*'7014 ~Año de Homenaje al Almirante Guillermo Brown, en el Bicentenario del Combate Naval de Montevideo"*

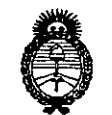

*.Jt;ubtátw <sup>~</sup> g¿¿ .5'::ldáua td .9!dh¿.a4 ~t'¿(M2'* lJ *..-Y::óIt:á£/tV ~Q¡/'J!CltsY:Y*

### **DISPOSICION N!**

 $6838$ 

\,

BUENOS AIRES, 2.5 SEP 2014

VISTO el Expediente Nº 1-47-6922-14-3 del Registro de esta Administración Nacional de Medicamentos, Alimentos y Tecnología Médica (ANMAT), y

#### CONSIDERANDO:

Que por las presentes actuaciones Servicios Arm S.A. solicita se autorice la inscripción en el Registro Productores y Productos de Tecnología Médica (RPPTM) de esta Administración Nacional, de un nuevo producto médico.

Que las actividades de elaboración y comercialización de productos médicos se encuentran contempladas por la Ley 16463, el Decreto 9763/64, y MERCOSUR/GMC/RES. Nº 40/00, incorporada al ordenamiento jurídico nacional por Disposición ANMAT Nº 2318/02 (TO 2004), y normas complementarias.

Que consta la evaluación técnica producida por la Dirección de Gestión de Información Técnica.

Que consta la evaluación técnica producida por la Dirección Nacional de Productos Médicos, en la que informa que el producto estudiado reúne los requisitos técnicos qUe contempla la norma legal vigente, y que los establecimientos declarados demuestran aptitud para la elaboración y el control de calidad del producto cuya inscripción en el Registro se solicita.

Que los datos identificatorios característicos a ser transcriptos en los proyectos de la Disposición Autorizante y del Certificado correspondiente, han sido convalidados por las áreas técnicas precedentemente citadas.

Que se ha dado cumplimiento a los requisitos legales y formales que contempla la normativa vigente en la materia.

Que corresponde autorizar la inscripción en el RPPTM del producto médico objeto de la solicitud.

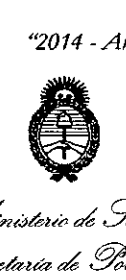

,<br>*Ministe*rio de Salud *~td«Uá* ¿ *y¿'úCa4 ~(t~,t:J~U(tbó .sfJi/JItSt'.Y*

# **DISPOSICIÓN Nº 6838**

Que se actúa en virtud de las facultades conferidas por los Decretos Nº 1490/92 y 1271/13.

### Por ello; EL ADMINISTRADOR NACIONAL DE LA ADMINISTRACIÓN NACIONAL DE MEDICAMENTOS, ALIMENTOS Y TECNOLOGÍA MÉDICA

#### DISPONE:

ARTÍCULO 10.- Autorízase la inscripción en el Registro Nacional de Productores y Productos de Tecnología Médica (RPPTM) de la Administración Nacional de Medicamentos, Alimentos y Tecnología Médica del producto médico de marca Presión Positiva Si-nivel Stellar Resmed, nombre descriptivo Unidad de presión continua positiva en las vías respiratorias y nombre técnico Unidades de presión continua positiva en las vías respiratorias de acuerdo a lo solicitado por Servicios Arm S.A., con los Datos Identificatorios Característicos que figuran como Anexo I de la presente Disposición y que forma parte integrante de la misma.

ARTÍCULO 20.- Autorízanse los textos de los proyectos de rótulo/s y de instrucciones de uso que obran a fojas 145 a 146 y 147 a 187 respectivamente, figurando como Anexo II de la presente Disposición y que forma parte integrante de la misma.

ARTÍCULO 30.- Extiéndase, sobre la base de lo dispuesto en los Artículos precedentes, el Certificado de Inscripción en el RPPTM, figurando como Anexo III de la presente Disposición y que forma parte integrante de la misma.

ARTÍCULO 40.- En los rótulos e instrucciones de uso autorizados deberá figurar la leyenda: Autorizado por la ANMAT, PM-2001-4, con exclusión de toda otra leyenda no contemplada en la normativa vigente.

ARTÍCULO 50.- La vigencia del Certificado mencionado en el Artículo 3° será por cinco (5) años, a partir de la fecha impresa en el mismo.

•

 $\delta$ 

"2014 - Año de Homenaje al Almirante Guillermo Brown, en el Bicentenario del Combate Naval de Montevideo"

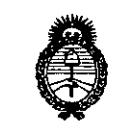

Ilinisterio de Salud Secretaría de Políticas Regulación e Institutos . A. N. M. A.T.

### DISPOSICIÓN Nº

ARTÍCULO 6º .- Regístrese. Inscríbase en el Registro Nacional de Productores y Productos de Tecnología Médica al nuevo producto. Por Mesa de Entradas de la Dirección Nacional de Productos Médicos notifíquese al interesado, haciéndole entrega de copia autenticada de la presente Disposición, conjuntamente con sus Anexos I, II y III. Gírese a la Dirección de Gestión de Información Técnica a los fines de confeccionar el legajo correspondiente. Cumplido, archívese PERMANENTE.

Expediente Nº 1-47-6922-14-3

DISPOSICIÓN Nº

EA

6838

orsingher Sub Administrador Nacional

6838

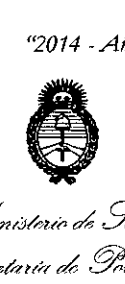

*J/t:n¡:JkUi'> ck* Salud *::;;:~etátth'* a:; *!!J1Mcad .~N~{;-:'n c~OIÍ;1(/(1j S!/J!C!ly/Y*

#### ANEXO I

DATOS IDENTIFICATORIOS CARACTERÍSTICOS del PRODUCTO MÉDICO inscripto en el RPPTM mediante DISPOSICIÓN ANMAT Nº .

Nombre descriptivo: Unidad de presión continua positiva en las vías respiratorias.

Código de identificación y nombre técnico UMDNS: 11-001 Unidades de presión continua positiva en las vías respiratorias.

Marca(s) de (los) producto(s) médico(s): Presión Positiva Bi-nivel Stellar Resmed

Clase de Riesgo: Clase 11.

 $\mathcal{O}$ 

Indicación/es autorizada/s: Proporciona la ventilación para pacientes no dependientes, adultos con respiración espontánea y pediátricos (13Kg o mas) con insuficiencia respiratoria, con o sin apnea obstructiva del sueño. El dispositivo no es invasivo para su uso, salvo con el uso de la válvula de fuga ResMed). El funcionamiento del dispositivo incluye tantos sitios estacionarios, tal como hospitales u hogares, o móviles, tales como el uso de silla de ruedas.

MOdelo/s: Stellar 100, Stellar 150.

Accesorios: Dispositivo USB, tarjeta SD, EasyCareOnline link, Apnealink, Oximetría, Xpod, Almohadilla Gecko, Máscaras, Mascarilla para cabeza, Tx link, Módulo inalámbrico, Humidificador.

Período de vida útil: 5 años.

Condición de expendio: Venta bajo receta.

Nombre del fabricante: 1) ResMed Ltd., 2) ResMed Asia Operations Pty Ltd., 3) ResMed Germany Inc., 4) ResMed West Coast Warehouse, 5) ResMed Corp, 6)

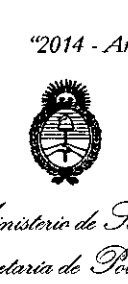

*JÍtiuJ/eU;' dI g¿;,,/* Gecre*toria de Políticas* Regulación e Institutos . <u>A. N. M. A.T.</u>

ResMed-Duncan Distribution Center, 7) ResMed Motor Technologies Inc., 8) ResMed SA, 9) Gruendler GMBH

Lugar/es de elaboración: 1).1 Elizabeth Macarthur Drive, Bella Vista New South Wales, 2153 Australia, 2) 8 Loyang Crescent No. 05-01, Singapur 509016 Singapur, 3) Fraunhoferstrasse 16, Martinsried, Bayern, D:82152 Alemania, 4) 23650 Brodiaea, Moreno Valley, CA, 92553 Estados Unidos, 5) 9001 Spectrum Center Boulevard, San Diego, CA, 92123 Estados Unidos, 6) 110 Hidden lake Circle, Duncan, SC, 29334 Estados Unidos, 7) 9540 De Soto Ave, Chatsworth, CA, 91311 Estados Unidos, 8) Pare Technologique de Lyon, 292 allee Jacques Monod, Saint-Priest Cedex, Rhone-Alpes, 69791 Francia, 9) Karneolstrasse 4, Freudenstadt, Baden-Wurttemberg, 72250 Alemania.

Expediente Nº 1-47-6922-14-3

DISPOSICIÓN NO

 $\int_0^1\!\!\! \vert \Lambda\vert \ln \alpha'$ Dr.ltrllO **A:**~RSINGHER **Sub Administrador Nacional 6838 A..bl.M.A.T.**

"2014 - Año de Homenaje al Almirante Guillermo Brown, en el Bicentenario del Combate Naval de Montevideo"

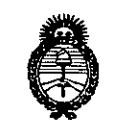

Ministerio de Salud Secretaría de Políticas Regulación e Institutos A.N.M.A.T.

#### ANEXO II

TEXTO DEL/LOS RÓTULO/S e INSTRUCCIONES DE USO AUTORIZADO/S del PRODUCTO MÉDICO inscripto en el RPPTM mediante DISPOSICIÓN ANMAT Nº

**C.838** 

 $\bar{1}$ 

SINGHER Dr. 0110 Sub Administrados Nacional A.N.M.A.T.

 $\ddot{\phantom{0}}$ 

 $\sim$   $\sim$ 

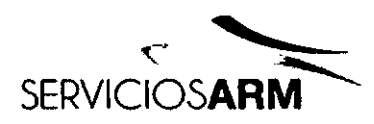

PROPUESTA DE ROTULO

SN: the contract of the contract of the contract of the contract of the contract of the contract of the contract of the contract of the contract of the contract of the contract of the contract of the contract of the contra

闲

łО

Rótulo de Origen

Servicios ARM S.A. México 1424 (B1640DLN) Martinez, Buenos Aires Tel.: (+54-11) 4836-2868 Fax: (+54-11) 4836-3733 24hs.: 0810-777-7226 info@serviciosarm.com.ar www.serviciosam Someth Unidad de Presión Continua Positiva en las Vías Respiratorias 6838 Modelo: and a series of the series of the series of the series of the series of the series of the series of the Ref: Lote:  $\frac{1}{2}$ Modelo de Humidificador: Ref: Lote: IP31 / DC 24 V, 3A / AC 100-240V, 2.2A / ~ 50 - 60 Hz

#### **Fabricante:**

SN:

RESMED CORP, 9001 Spectrum Center Boulevard, San Diego, CA, 92123, Estados Unidos

ResMed Asia Operations Ply Ltd., 8 Loyang Crescent, No. 05 - 01, 509016, Singapur

RESMED LTD., 1 Elizabeth Macarthur Drive, Bella Vista, New South Wales, 2153, Australia

RESMED MOTOR TECHNOLOGIES INC., 9540 De Soto Ave, Chatsworth, CA, 91311, Estados Unidos

RESMED SA, Parc Technologique de Lyon, 292 allee Jacques Monod, Saint-Priest Cedex, Rhone-Alpes, 69791, Francia

RESMED GERMANY INC., Fraunhoferstrasse 16, Martinsried, Bayern, D-82152, Alemania ResMed West Coast Warehouse, 23650 Brodiaea, Moreno Valley, CA, 92553, Estados Unidos ResMed-Duncan Distribution Center, 110 Hidden Lake Circle, Duncan, SC, 29334, Estados Unidos GRUENDLER GMBH, Karneolstrasse 4, Freudenstadt, Baden-Wurttemberg, 72250, Alemania

SERVICIOS ARM S.A.

usan A. Xahata

Bioingeniera M. Nº 5935 - COPITEC

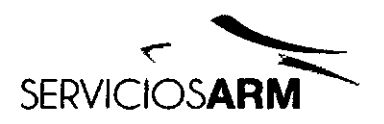

Servicios ARM S.A. México 1424 (B1640DLN) Martinez, Buenos Tel.: (+54-11) 4836 2868 0-10 Fax: (+54-11) 4834-3733 24hs.: 0810-770 76 info@serviciosarm.c www.serviciosarm.com

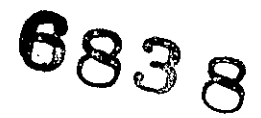

#### Rótulo adicionado por Importador

Importador: Servicios ARM S.A.

México 1424, (B1640DLN), Martínez, Buenos Aires, Argentina Tel / Fax: 0810-777-7276 e-mail: info@serviciosarm.com.ar

DIRECTOR TÉCNICO: BIOING, SUSAN ZAPATA

AUTORIZADO POR ANMAT PM-2001-4

#### **VENTA BAJO RECETA**

Susan A. Xapata

Bioingeniera<br>M. Nº 5935 - COPITEC

 $\ddot{\phantom{0}}$ 

SERVICIOS ARM S.A.

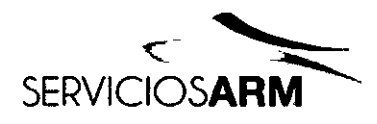

**Servicios ARM S.A** México 1424 (B1640DLN) Martinez, Buenos Aires  $0.10$ Tel.: (+54-11) 4836/2868 Fax: (+54-11) 483637 24hs.: 0810-777 info@serviciosarm.cor www.serviciosarm.com.ar

#### PROPUESTA DE INSTRUCCIONES DE USO

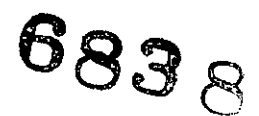

#### Unidad de Presión Continua Positiva en las Vías Respiratorias -  $RESMED$

Modelo Equipo: \_

Modelo Humidificador: ---------

#### Manual del usuario

#### Introducción

Antes de usar el dispositivo, lea el presente manual en su totalidad. Este manual del usuario es para un usuario que no sea profesional médico y no contiene toda la información del manual clínico.

#### Indicaciones de uso

El dispositivo Stellar 100/150 está diseñado para proporcionar ventilación a pacientes adultos y pediátricos (de más de 13 kg) no dependientes y con respiración espontánea que presenten insuficiencia respiratoria o fallo respiratorio, con apnea obstructiva del sueño o sin ella. El dispositivo está indicado para uso no invasivo, o para uso invasivo (junto con la válvula de fuga ResMed). El funcionamiento del dispositivo incluye el uso estacionario, como por ejemplo en el hospital o en casa, y el uso móvil, como en una .silla de ruedas.

#### Contraindicaciones

El dispositivo Stellar está contraindicado para pacientes que no pueden soportar más que unas interrupciones breves de la ventilación. El Stellar no es un ventilador de soporte vital.

SERVICIOS ARM S. PRESIDENTE

/ *J*

*1.t1,M> d;1. !.lCa¡uzúz*

Bioingeniera M. N° 5935 - COPITEC

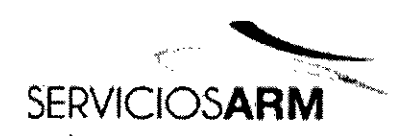

Servicios ARM S.A. México 142 (B1640DLN) Martinez, Buenos -n110 Tel.: (+54-11) 4836 2868 Fax: (+54-11) 4836 24hs.: 0810-777 info@serviciosarm.co www.serviciosarm.com.ar

que unas interrupciones breves de la ventilación. El Stellar no es un ventilador de soporte vital.

Si tiene alguno de los siguientes trastornos, indíqueselo a su médico antes de este dispositivo:

- neumotórax o neumomediastino
- hipotensión arterial patológica, en especial si se asocia con la reducción del volumen intravascular
- fuga de líquido cefalorraquideo, cirugía o traumatismo craneal recientes
- enfermedad pulmonar bullosa grave
- deshidratación.

El uso del Stellar o de oximetría de pulso (incluido XPOD) está contraindicado en un entorno de RM.

#### **Efectos secundarios**

Los pacientes deben informar al médico responsable de su tratamiento de cualquier dolor inusual en el pecho, dolor de cabeza intenso o aumento en su dificultad para respirar.

Los siguientes efectos secundarios pueden surgir durante el curso de la ventilación no invasiva con el dispositivo:

- sequedad de la nariz, boca o garganta
- hemorragia nasal
- hinchazón
- molestias sinusales o del oído
- irritación ocular
- erupciones cutáneas.

#### **Stellar de un vistazo**

Bioingeniera<br>Bioingeniera M. Nº 5836 - GOPITEC

SERVICIOS ARM S.A. **PRESIDENTE** 

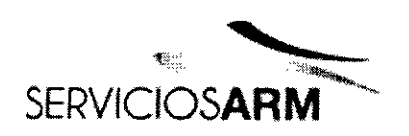

Servicios ARM S.A. México 1424 (B1640DLN) Martinez, Buenos Aires Tel.: (+54-11) 4836-2868 Fax: (+54-11) 4836 FOL<sub>IC</sub> 24hs.: 0810-771 76 info@serviciosarm. form ar  $\mathfrak{f}$   $\varphi$ <sup>o</sup> www.serviciosarm.i 883 R

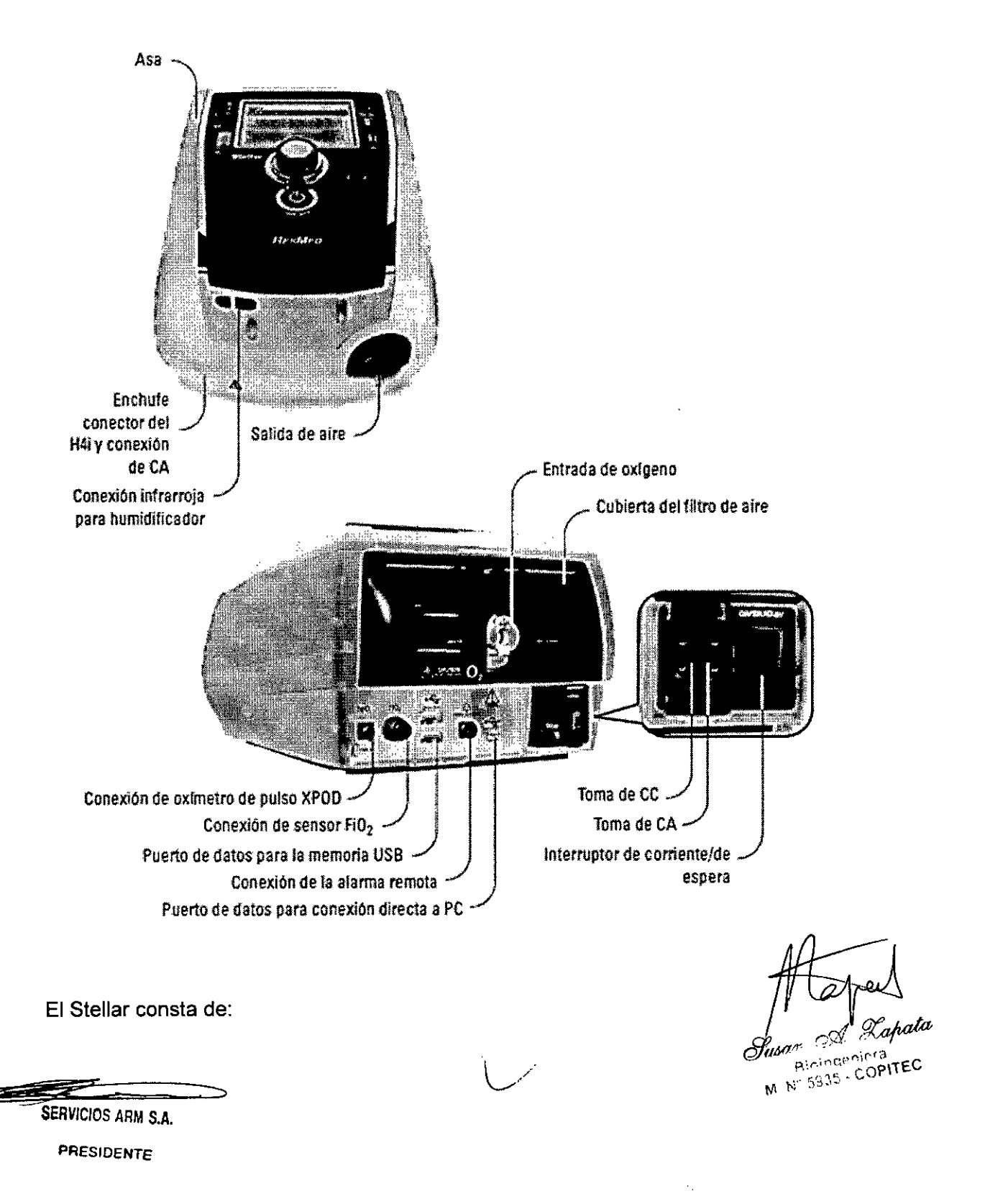

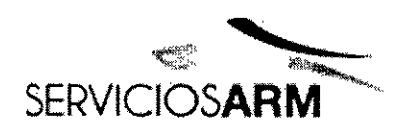

Servicios ARM S. México 14 (B1640DLN) Martinez, Buenos Tel.: (+54-11) 4836 Fax: (+54-11) 4836 24hs.: 0810-777 info@serviciosarm.com. www.serviciosarm.com.ar

• Dispositivo Stellar • Filtro de aire hipoalergénico • Cable de alimentación de CA. Bolsa de transporte • Tubo de aire de 2 m (6 pies 6 pulg.) • Memoria USB de ResMed • Conector de oxígeno de presión baja.  $\sigma$   $\sigma$   $\sigma$ 

Los siguientes componentes opcionales son compatibles con Stellar:

• Tubo de aire de 3 m (9 pies 10 pulg.) • Tubo de aire SlimLine™ • Tubo de aire transparente (desechable) • Humidificador térmico H4i™ • Filtro antibacteriano • Filtro del intercambiador de humedad térmico (HMEF) • Oxímetro XPOD de ResMed • Sensores de oximetría de pulso Nonin™ • Kit de monitoreo de Fi02 (cable externo, adaptador de pieza en T) • Sensor de monitoreo de Fi02 • Bolsa de transporte Stellar • Válvula de fuga ResMed • Forro para tubos.

#### **ADVERTENCIA**

El Stellar solo debe usarse con tubos de aire y accesorios recomendados por ResMed. Si se conecta a otros tubos de aire o accesorios, se pueden producir lesiones personales o daños al dispositivo.

ResMed lanza nuevos productos periódicamente. Consulte el catálogo de accesorios de ventilación en nuestra página web, [www.resmed.com.](http://www.resmed.com.)

#### **Interfaz del paciente**

Se pueden usar mascarillas y tubos de traqueotomía con Stellar. Para configurar el tipo de interfaz de paciente vaya al menú Configuración, seleccione Parámetros clínicos, y luego Parámetros avanzados.

Para obtener información sobre el uso de las mascarillas, consulte el manual de la mascarilla correspondiente. Para ver una lista completa de las mascarillas compatibles con este dispositivo, consulte la lista de compatibilidad entre dispositivos y mascarillas en [www.resmed.com](http://www.resmed.com) en la página Productos, en la sesión Servicio y Asistencia. Si no tiene acceso a Internet, comuníquese con su representante de ResMed.

#### **Humidificación**

, / Se recomienda un humidificador especialmente para pacientes que experimenten resequedad de nariz, garganta o boca. Para obtener información sobre el uso de un humidificador como parte de:

Spata Rinindenera Bioindenera<br>M. Nº 5935 - COPITEC

SENTICIOS ARM S.A. PRESIDENTE;

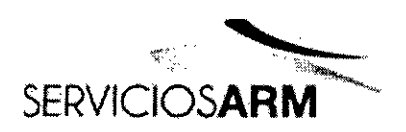

Servicios ARM S.A. México 142  $\sqrt{\frac{1}{2}}$ (B1640DLN) Martinez, Buenos FOLID Tel.: (+54-11) 4836- 18) Fax: (+54-11) 4836- 24hs.: 0810-777-7 [info@serviciosarm.com.](mailto:info@serviciosarm.com.)<sup>8</sup>  $\cdots$ [www.serviciosarm.com.ar](http://www.serviciosarm.com.ar)

• ventilación no invasiva, consulte "Configuración para uso no invasivo" en la página 4.<br>• ventilación invasiva, consulte "Configuración para uso invasivo" en la página 5.

#### Batería interna

#### PRECAUCiÓN

Con el paso del tiempo, la capacidad de la batería interna disminuirá. Esto depende del uso individual y de las condiciones ambientales. A medida que la batería se degrade, es posible que se generen alarmas o errores del sistema relacionados con la misma. ResMed recomienda probar la batería después de dos años para evaluar su vida restante. El cambio y las pruebas de la batería interna solo deben ser efectuados por un representante de servicio autorizado. Nota: La duración de la batería depende del estado de la carga, las condiciones ambientales, el estado y antigüedad de la batería, los ajustes del díspositivo y la configuración del circuito del paciente.

En caso de interrupción en el suministro de red, el dispositivo funcionará con la bateria interna si no hay una bateria extérna conectada al mismo. La batería interna funcionará durante aproxímadamente dos horas bajo condiciones normales (consulte "Especifícaciones técnícas" en la página 28). La carga de la batería viene indicada en la parte superior de la pantalla. Consulte la carga de la batería periódicamente mientras el equipo está funcionando con la batería interna, y conecte a tiempo el equipo al suministro de red o si no a una batería externa.

Adicionalmente, se mostrará la alarma de uso de la batería interna. Pulse el botón silenciador de alarma para eliminar la alarma.

Para recargar la batería interna, conecte el dispositivo al suministro de red. Tardará unas tres horas en cargarse totalmente, aunque este periodo puede variar dependiendo de las condiciones ambientales y de si se está usando el dispositivo mientras se recarga.

#### **Mantenimiento**

La batería interna debe descargarse y recargarse cada seis meses.

1 Retire el cable de alimentación mientras el Stellar esté encendido (en esp<br>*j'*<br>*July* 

**--- -**

SERVICIOS ARM S.A. PRESIDENTE

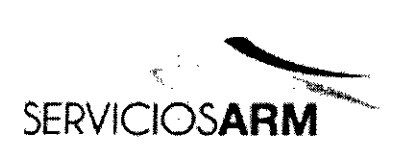

**Servicios ARM** México (B1640DLN) Martinez, Buellos Tel.: (+54-11) 4 Fax: (+54-11) 4 24hs.: 0810 info@serviciosarm www.serviciosarm.com.ar

Lapata

n V<sup>an</sup><br>Biningeniera<br>COPI Biologeniera<br>str. 5935 - COPITEC

funcionamiento) y deje que el dispositivo funcione con la batería interna hasta un $\circ$   $\circ$   $\circ$   $\circ$ 

2 Conecte de nuevo el cable a la alimentación. La bateria interna quedará completamente cargada de nuevo.

#### **Almacenamiento**

Si el dispositivo se almacena durante un periodo más largo, la bateria interna debe recargarse hasta aproximadamente 50% para aumentar la durabilidad.

Nota: Revise el nivel de la carga cada seis meses, y de ser necesario cargue de nuevo la bateria interna a un nivel de carga del 50%.

#### Memoria USB de ResMed

Puede usar una memoria USB ResMed con el dispositivo para ayudarle al médico a monitorear su tratamiento o para proporcionarle las configuraciones actualizadas del dispositivo. Para obtener más información, consulte "Administración de datos" en la página 19.

#### Uso en aviones

ResMed confirma que el Stellar puede usarse durante todas las fases de los viajes aéreos sin necesidad de más pruebas ni aprobación por parte del operador de la aerolínea. Consulte "Especificaciones técnicas" en la página 28.

#### Uso móvil

La bolsa de transporte Stellar permite usar el Stellar en situaciones ambulantes, p. ej. en una silla de ruedas. Para configuración y uso correcto, consulte el manual del usuario de la bolsa de transporte Stellar. Para un uso móvil prolongado, puede usar la unidad de suministro de energia externa Power Station <sup>11</sup> de ResMed como fuente de energia adicional. Se aplican limitaciones al uso de oxigeno con la bolsa de transporte Stellar. Para obtener más información, comuniquese con su representante local de ResMed.

#### Alarma remota

Puede usar la alarma remota para transferir alarmas auditivas y visuales por medjo-de

-\_-;¿~::;::;;idfi?E:~;;;;;;;;;;;;;;;;;;;;;;;:::---..,::::. SERviCIOS ARM S.A.

PRESIDENTE

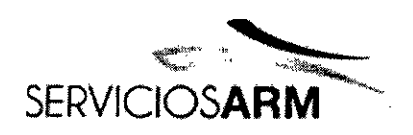

Servicios ARM S.A. México 1424 (B1640DLN) Martinez, Buenos Alfes Tel.: (+54-11) 4836-2 Fax: (+54-11) 4836-3 24hs.: 0810-777info@serviciosarm.com. www.serviciosarm.com.ar

una conexión directa con cable. Consulte la guía del usuario de la alarma remota para obtener más información sobre cómo utilizarla. **6838**

#### Configuración para uso no invasivo

#### ADVERTENCIA

• La cubierta del filtro de aire protege el dispositivo en caso de derrame accidental de líquidos sobre el mismo. Asegúrese de que el filtro de aire y la tapa del filtro estén instalados en todo momento.

• Asegúrese de que todas las entradas de aire situadas en la parte posterior y por debajo del dispositivo, y todos los orificios de la mascarilla estén libres de obstrucciones. Si coloca el dispositivo en el suelo, asegúrese de que no haya polvo en el área y de que no haya prendas de vestir, ropa de cama u otros objetos que pudieran obstruir las entradas de aire.

- Las mangueras o tubos deben ser no conductores y antiestáticos.
- No deje tramos largos del tubo de aire o del cable para el sensor de pulso digital alrededor de la cabecera de la cama. Podrían enrollársele alrededor de la cabeza o cuello mientras duerme.

#### PRECAUCiÓN

- Tenga cuidado de no colocar el dispositivo donde pueda golpearse contra algo o alguien o donde alguien pueda tropezarse con el cable de alimentación.
- Compruebe que la zona de aire alrededor del dispositivo esté limpia y seca.

#### Nota

• ResMed recomienda utilizar el cable de alimentación de CA que se suministra con la unidad. Se necesita un cable de alimentación de repuesto, comuníquese con su centro de servicio de ResMed.

• Coloque el dispositivo sobre una superficie plana cerca de la cabecera de la cama.

m<br>Bioingeniera Warm Bloingeniera<br>M. N° 5935 - COPITEC

SERVICIOS ARM S.A. PRESIDENTE

*I*

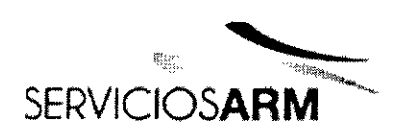

Servicios ARM S.A. México 1424 (B1640DLN) Martinez, Buenos Aires ÷ Tel.: (+54-11) 4836-2868 FOLIO Fax: (+54-11) 4836-3 24hs.: 0810-777-727 154 info@serviciosarm.com www.serviciosarm.com

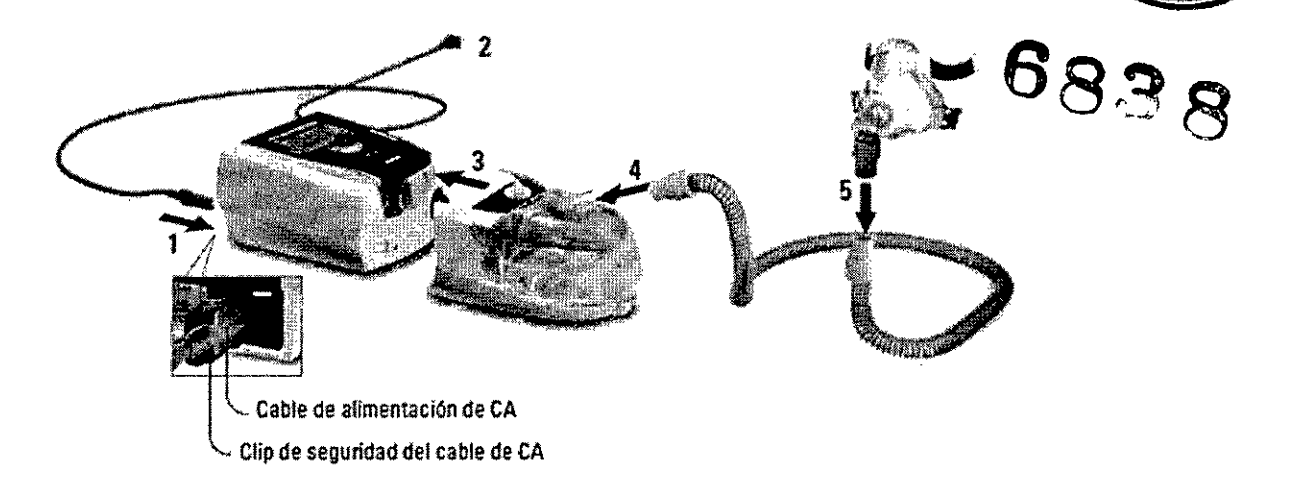

1 Conecte el cable de alimentación.

- 2 Conecte el extremo libre del cable de alimentación a una toma de corriente.
- 3 Conecte el humidificador térmico H4i a la parte frontal del Stellar.

Si está usando el H4i, y si corresponde, conecte el filtro antibacteriano firmemente a la salida de aire del dispositivo (consulte "Conexión de un filtro antibacteriano" en la página 9).

Nota: Puede usar otros humidificadores externos para configuración no invasiva. ResMed recomienda utilizar un sistema respiratorio (que incluye filtro antibacteriano, tubos de aire y humidificador externo) con una impedancia máxima de 2 cm de H20 a 30 I/min, 5 cm de H20 a 60 I/min y 16 cm de H20 a 120 I/min.

4 Conecte firmemente uno de los extremos del tubo de aire a la salida de aire del H4i.

5 Conecte el sistema de la mascarilla al extremo libre del tubo de aire.

6 Seleccione el tipo de mascarilla (seleccione el menú Configuración, luego Parámetros clinicos, y después Parámetros avanzados).

7 Ejecute Reconocer circuito (consulte "Menú Configuración: Opciones" en la página 16).

#### Conexión del humidificador térmico **H4i** para uso no invasivo

Su médico puede recomendarle usar el humidificador térmico H4i. Para información

*; I*

Lapata **Rior Septera** W NF 3935 - COPITEC

 $-$ SERVICIOS ARM S.A.

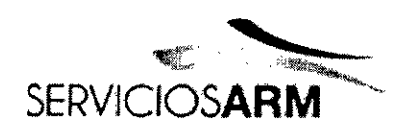

 $\mathcal{L}=\mathcal{L}$ Servicios ARM \$4 Méxigo  $1424$ (B1640DLN) Martinez, Buenos Aires Tel.: (+54-11) 4836 2868 Fax:(+54-11)4836i. *\I>~~* 24hs.: 0810-777-727 [info@serviciosarm.com.ar](mailto:nfo@serviciosarm.com.ar) [www.serviciosarm.com.ar](http://www.serviciosarm.com.ar)

6838

sobre el uso del H4i, consulte el manual del usuario del H4i.

#### **ADVERTENCIA**

• Coloque siempre el H4i sobre una superficie plana por debajo del nivel del paciente para impedir que la mascarilla y el tubo de aire se llenen de agua.

• Asegúrese de que la cámara de agua esté vacía y completamente seca antes de transportar el humidificador.

• El humidificador térmico H4i no está indicado para uso en movimiento.

• No llene demasiado la cámara de agua, ya que, durante el uso, esto hará que el agua se derrame hacia el interior del circuito de aire. Cuando use el H4i con presión elevada (superior a 25 cm H20) use un colector de agua y revise el circuito de aire con regularidad para ver si se ha acumulado agua.

• Para obtener una precisíón y sincronía óptimas, ejecute Reconocer circuito siempre que cambie la configuración del circuito, en especial cuando añada o retire componentes de alta impedancia (p. ej., un filtro antibacteriano, un humidificador externo, un colector de agua, una mascarilla de almohadillas nasales o un tubo de aire). Consulte "Menú Configuración: Opciones" en la página 16.

#### PRECAUCiÓN

Compruebe si hay condensación de agua en el circuito de aire. Use un colector de agua o un forro para tubos si la humidifícación está causando condensación de agua en el tubo.

#### Notas:

• Un humidificador aumenta la resistencia en el circuito de aire y puede afectar la activación y el ciclado, así como la precisión de la pantalla y las presiones administradas. Ejecute la función Reconocer circuito (consulte "Menú Configuración: Opciones" en la página 16). El dispositivo ajusta la resistencia al flujo de aire.

• La función de calefacción del H4i está desactivada cuando el dispositivo no está conectado al suminístro de red.

#### Configuración para uso invasivo

 $\mathscr{X}_{ah}$ ata Bioinger ÷c.  $M \cdot N^{\alpha}$  Sand

*~e~!!1>~~~~;;:::.,.:;::* eepvicios arm s.m PRESIOENTE

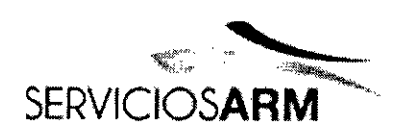

Servicios ARM S.A. México 142 **,. FOLIO ,',** (B1640DLN) Martinez, Buenos Afres Tel.: (+54-11) 4836-2868 163 Fax: (+54-11) 4836-373 24hs.: 081O-777-7i~ilA *-ff¡:* i[nfo@serviciosarm.com.ar](mailto:nfo@serviciosarm.com.ar) [www.serviciosarm.com.ar](http://www.serviciosarm.com.ar)

El Stellar solo se puede usar de forma invasiva con una válvula de fuga ResMed o empleando un tubo para traqueotomía sin manguito o con manguito desinflado, con **68 a de fuga ResMed (24976).**<br>puerto de fuga ResMed (24976).

#### **ADVERTENCIA**

• Asegúrese de que no haya obstrucciones en ninguna de las entradas de aire situadas en la parte posterior y por debajo del dispositivo, y en ninguno de los orificios de las mascarillas o de la válvula de fuga ResMed. Sí coloca el dispositívo en el suelo, asegúrese de que en el lugar no haya polvo ni prendas de vestir, ropa de cama u otros objetos que puedan obstruir las entradas de aire.

• Cuando use un Filtro de intercambiador de humedad térmico (HMEF), sustitúyalo regularmente según se especifica en las instrucciones que vienen con el HMEF.

• El uso invasivo del H4i está contraindicado. Se recomienda un humidificador externo para uso invasivo, de conformidad con EN ISO 8185, con una humedad absoluta de más de 33 *mg/l.*

• Para obtener una precisión y sincronía óptimas, ejecute Reconocer circuito siempre que cambie la configuración del circuito, en especial cuando añada o retire componentes de alta impedancia (p. ej., un filtro antibacteriano, un humidificador externo, un colector de agua, una mascarilla de almohadillas nasales o un tubo de aire). Consulte "Menú Configuración: Opciones" en la página 16.

#### **PRECAUCiÓN**

Cuando utilice un humidificador, revise el sistema de respiración regularmente para comprobar si hay agua acumulada.

Nota: Cuando el tipo de mascarilla se ajuste a Traq, la alarma de mascarilla sin ventilación se activará automáticamente para alertar al usuario cuando la válvula de fuga ResMed no tenga orificios de ventilación o cuando estén bloqueados.

Biningeniera<br>Biningeniera Bioingeniera<br>M. Nº 5935 - COPITEC

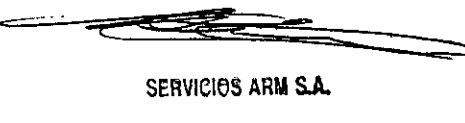

PRESIOENTE

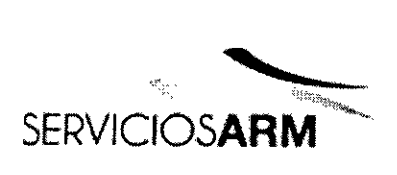

**Servicios ARM S** México 1424 156 (B1640DLN) Martinez, Buenos Aires Tel.: (+54-11) 4836-2868 ROGIA Fax: (+54-11) 4836-3733 24hs.: 0810-777-7276 info@serviciosarm.com.ar www.serviciosarm.com.ar

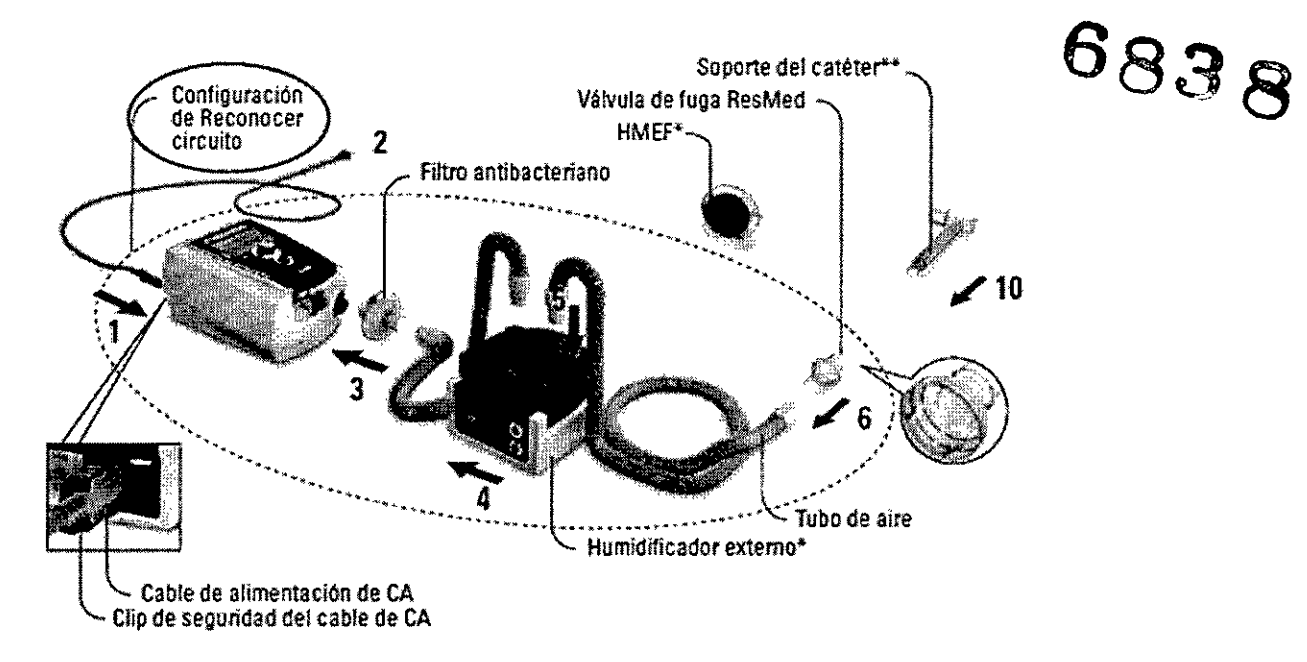

- 1 Conecte el cable de alimentación.
- 2 Conecte el extremo libre del cable de alimentación a una toma de corriente.
- 3 Conecte el filtro bacteriano firmemente sobre la salida de aire del dispositivo.
- 4 Conecte el humidificador externo al otro lado del filtro antibacteriano.

•Si no está usando un humidificador externo, puede conectar el HMEF a la válvula de fuga ResMed (en el paso 9).

5 Conecte el tubo de aire al humidificador externo.

6 Conecte la válvula de fuga ResMed al tubo de aire. Coloque la válvula de fuga ResMed de forma que el aire proveniente de los orificios de ventilación no sople directamente sobre el tórax del paciente.

#### **ADVERTENCIA**

Instale siempre la válvula de fuga ResMed en el circuito de respiración con las flechas y el simbolo apuntando en la dirección del flujo de aire proveniente del dispositivo Stellar hacia el paciente.

7 Seleccione el tipo de mascarilla Traq (seleccione el menú Configuración, Parámetros clinicos, y después Parámetros avanzados).

> *i* /

Lapata <sub>lusan</sub> A Bloingeinera<br>Bloingeinera M. Nº 5935 - COPITEC

 $-321$   $-32$ PRESIDENTE

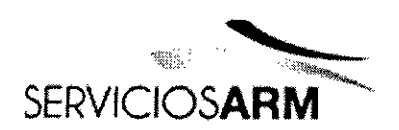

Servicios ARM S.A. <u>ನ ನ</u> México 1424 (B1640DLN) Martinez, Buenos Aires Tel.: (+54-11) 4836-2868 しりゅ Fax: (+54-11) 4836-3733 24hs.: 0810-777-7276  $n_{\text{HIA}}$ info@serviciosarm.com.ar www.serviciosarm.com.ar

FOLIO

 $\mathbf{v}$ 

Ejecute Reconocer circuito (consulte "Menú Configuración: Opciones" en la p 8  $\boldsymbol{R}$  $16$ ).

Si no está usando un humidificador externo, puede conectar el HMEF al lado de la  $\mathbf{9}$ válvula de fuga ResMed correspondiente al paciente.

10 Conecte el soporte del catéter.

\*\*La válvula de fuga ResMed o el HMEF se pueden conectar a interfaces de tragueotomía estandarizadas que incluyen piezas conectoras como los soportes de catéteres.

El soporte del catéter y el humidificador externo no forman parte de los componentes de ResMed.

#### Elementos básicos de Stellar

#### Acerca del panel de control

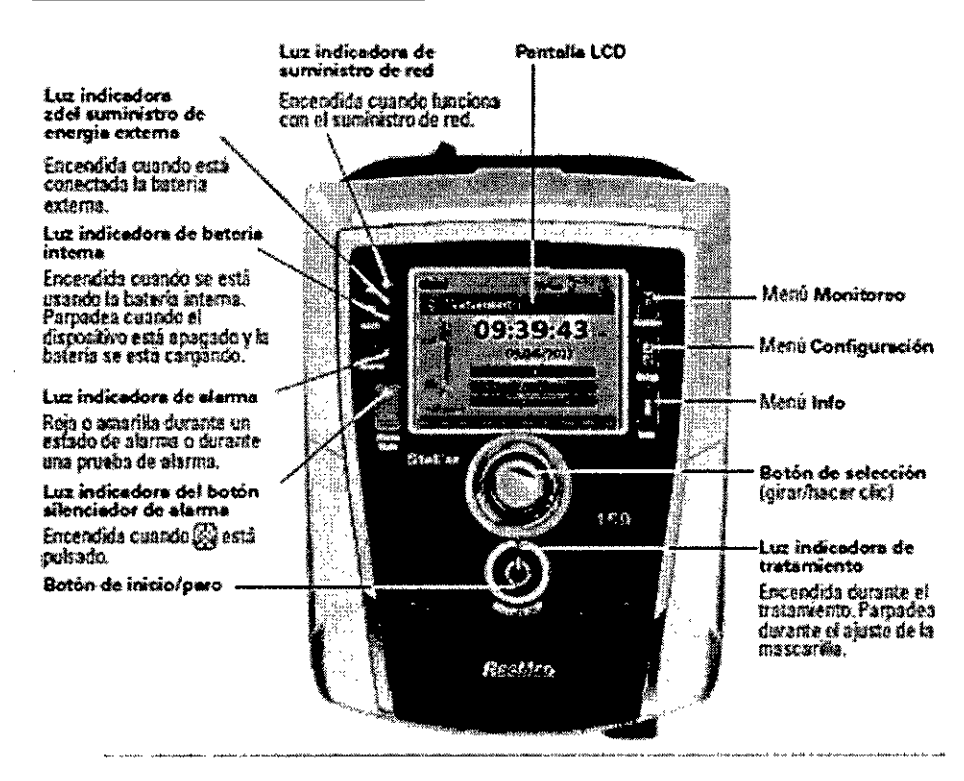

SERVICIOS ARM S.A.

f<sub>usan A. Lapata</sub> Bioingeniera M. Nº 5935 - COPITEC

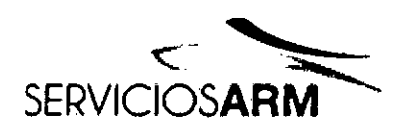

Servicios ARM S.A. México 1424 (B1640DLN) Martinez, Buenos Aires **FOLIO** Tel.: (+54-11) 4836-2868 97 Fax: (+54-11) 4836-30 اج، 24hs.: 0810-777-7 info@serviciosarm.com.al www.serviciosarm.com.ar

 $\boldsymbol{\curvearrowright}$   $\boldsymbol{\curvearrowleft}$ 

 $\mathcal{B}$ 

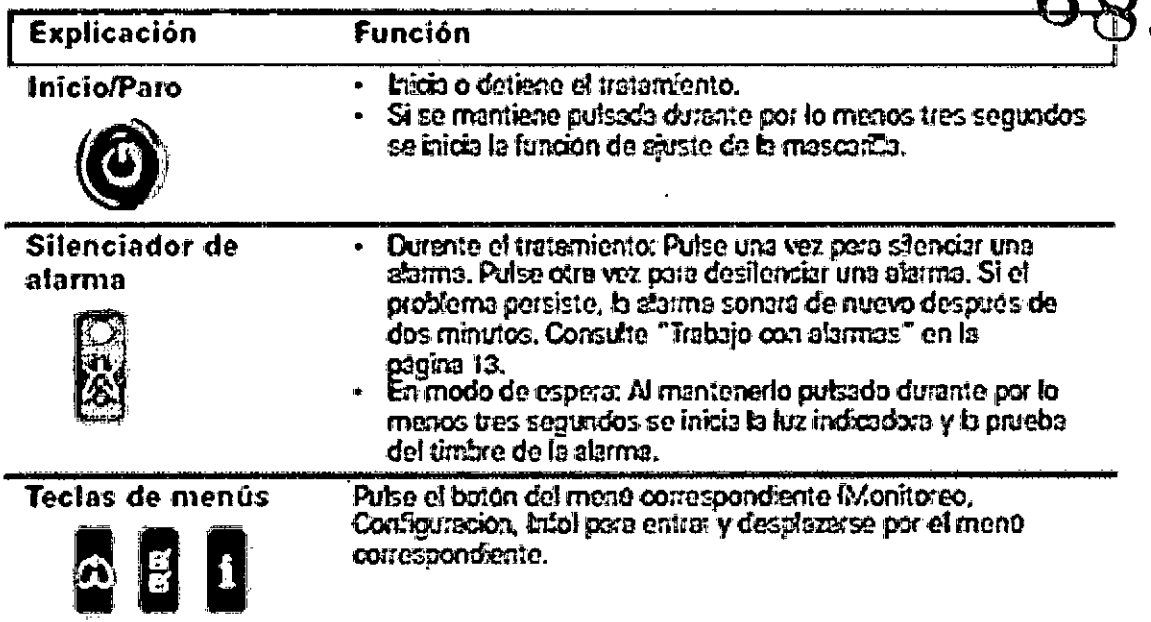

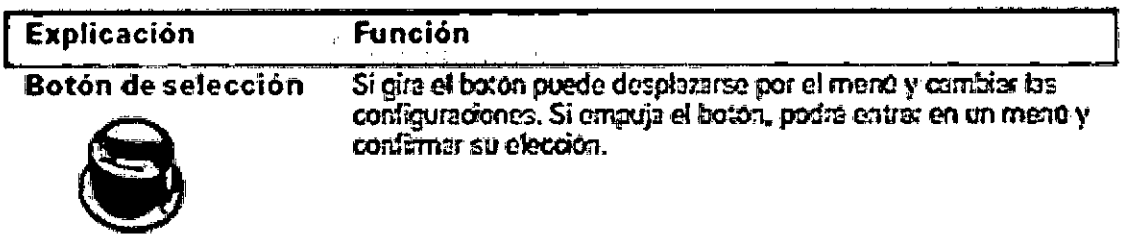

شاش با ب

#### Pantalla LCD

En la pantolia LCD se muestran fos menos, las pontabas de monitoreo y el estado de alarma. Los valores de esta pantalla LCD y otras pontallas de la Guia clinica son solo ejemplos.

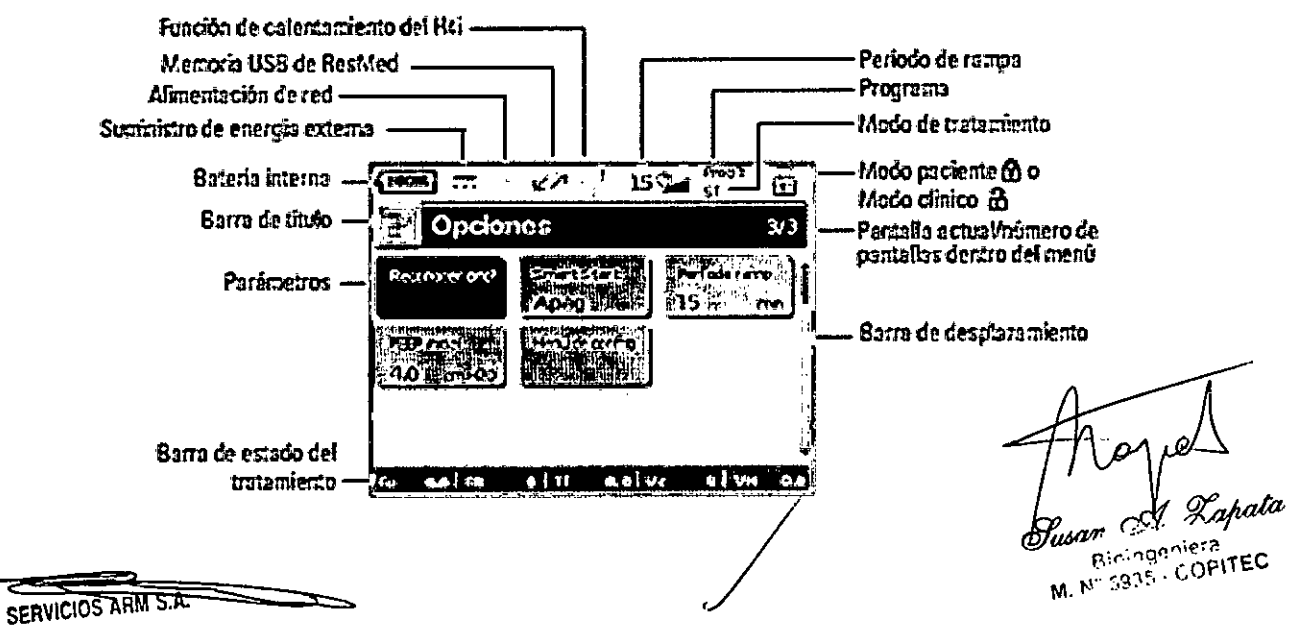

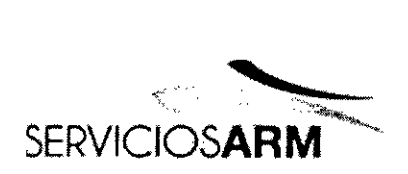

Servicios ARM S.A México 1 **OLIO** (B1640DLN) Martinez, Buenos Tel.: (+54-11) 4836-Fax: (+54-11) 4836-24hs.: 0810-777  $info@s$ erviciosarm.com. [www.serviciosarm.com.ar](http://www.serviciosarm.com.ar)

#### **Inicio del tratamiento**

Realización de una prueba funcional

683 R

Asegúrese de que su dispositivo esté siempre funcionando adecuadamente antes de iniciar el tratamiento.

Si se produce cualquier problema, consulte "Solución de problemas" en la página 22. Revise también otras instrucciones del usuario que se incluyen para proporcionar información sobre la solución de problemas.

1 Apague el dispositivo pulsando el interruptor de corriente en la parte posterior del mismo.

2 Compruebe la condición del dispositivo y los accesorios.

Inspeccione el dispositivo y todos los accesorios proporcionados. Si observa cualquier defecto, no deberá utilizar el sistema.

3 Compruebe la configuración del circuito.

Revise la integridad del circuito (dispositivo y accesorios suministrados) conforme a las descripciones de configuración del presente manual del usuario y compruebe que todas las conexiones estén bien seguras.

4 Encienda el dispositivo y compruebe las alarmas.

Pulse una vez el interruptor de corriente en la parte posterior del dispositivo para encenderlo. Compruebe que la alarma emita un pitido de prueba y que las luces indicadoras (indicador visual) de la señal de alarma y el botón silenciador de la alarma parpadeen. Cuando se muestre la pantalla Tratamiento, el dispositivo estará listo para ser usado. Si se muestra la página Recordatorio, siga las instrucciones y luego pulse para mostrar la pantalla Tratamiento.

5 Compruebe las baterías.

Desconecte el dispositivo de la red de suministro y de la batería externa (si se está usando una) para que el equipo funcione con la batería interna. Compruebe que aparezca la alarma de uso de la batería y que la luz indicadora de batería se encienda.

= *J/*

'ahata Bioind M. Nº 5935 - COPITEC

SERVICIOS ARM S.A. PRESIOEN"E

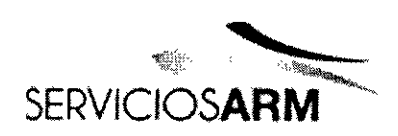

sou io Servicios ARM S México 14 ۱٦. (B1640DLN) Martinez, Buenos An Tel.: (+54-11)4836-28  $\overline{m_{\rm thA}}$ Fax:(+54-11)4836-3733 24hs.: 0810-777-7276 i[nfo@serviciosarm.com.ar](mailto:nfo@serviciosarm.com.ar) [www.serviciosarm.com.ar](http://www.serviciosarm.com.ar)

ಸ

Nota: Si el estado de carga de la batería es demasiado bajo o la batería está descargada, se producirá una alarma. Consulte la sección de solución de problemas de alarmas en la página 22 para obtener más información. 8

Vuelva a conectar la batería externa (si está usando una) y compruebe que la luz indicadora del suministro de energía externa esté encendida. Se mostrará la alarma de uso del suministro eléctrico externo de CC y la luz indicadora de alarma se encenderá.

Vuelva a conectar el dispositivo a la red de suministro eléctrico.

6 Revise el humidificador térmico H4i (si está en uso).

Compruebe que la función de calentamíento aparezca en la pantalla Tratamiento. Inicie la función de calentamiento. Compruebe que el símbolo de calentamiento del humidificador aparezca en la parte superior de la pantalla.

#### Calentamiento del humidificador

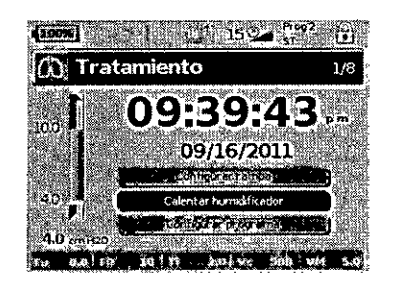

Puede utilizar la función de calentamiento para precalentar el agua en el humidificador antes de iniciar el tratamiento. El humidificador será detectado automáticamente cuando se encienda el dispositivo. La pantalla Tratamiento proporciona la opción de iniciar el calentamiento del humidificador. Si el humidificador se está calentando, se mostrará el símbolo correspondiente en la parte superior de la pantalla.

Para obtener más información, consulte el manual del usuario del H4i.

Nota: El H4i solo puede usarse en modo de calefacción cuando el dispositivo está conectado al suministro de red.

7 Revise el sensor de monitoreo del Fi02 (si se encuentra en uso).

Inicie la calibración del sensor Fi02. Seleccione el menú Configuración,

 $-$  SERVICITY AGAINST  $\overline{X}$ **PRESIDENTE;**

Lapata **Protegoista**<br>Protegoista M Nº 5935 - COPITEC

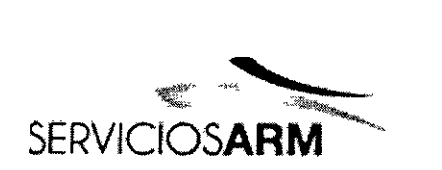

 $\implies$  $\frac{1}{\sqrt{2\pi}}$ Servicios ARM México 2 (B1640DLN) Martinez, Buenos Tel.: (+54-11) 4836-Fax: (+54-11) 4836-37 24hs.: 0810-777-7276 info@serviciosarm.com www.serviciosarm.com

Opciones (consulte "Menú Configuración: Opciones" en la página 16). Siga las instrucciones de la pantalla.

8 Revise el oximetro de pulso (si está en uso).

Conecte los accesorios según las descripciones de la configuración (consulte "Conexión de un oxímetro de pulso" en la página 7). En el menú Monitoreo, vaya a la pantalla Monitoreo. Compruebe que los valores de Sp02 y de frecuencia cardiaca aparezcan en la pantalla.

9 Compruebe la conexión del oxígeno (si se está usando).

Conecte los accesorios según las descripciones de la configuración (consulte "Para añadir oxígeno suplementario" en la página 7).

#### PRECAUCiÓN

El modo clínico es solo para médicos. Si el equipo está funcionando en modo clínico, pulse el interruptor de corriente de la parte posterior para reiniciar el dispositivo en modo de paciente.

1 Ajústese la interfaz del paciente (mascarilla o soporte de catéter) como se describe en las Instrucciones del usuario.

2 Acuéstese y acomódese el tubo de aire de forma que pueda moverse libremente si se da la vuelta mientras duerme, o colóquelo de modo que le quede cómodo en la silla de ruedas.

3 Para iniciar el tratamiento pulse @ o si la función SmartStart/Stop está habilitada, simplemente respire en la interfaz del paciente y comenzará el tratamiento.

#### Para detener el tratamiento

Puede interrumpir el tratamiento en cualquier momento, simplemente retire la interfaz del paciente y pulse para detener el flujo de aire, o si SmartStart/Stop está activado, simplemente retire la interfaz del paciente y el tratamiento se detendrá automáticamente.

Notas:

• Es posible que SmartStop no funcione si seleccionó Facial o Traq como tipo-de /

/

SERVICIOS ARU ST **PRESIDENTE** 

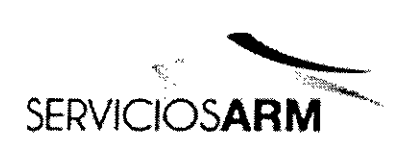

Servicios ARM S.A. México 1424 Propio (B1640DLN) Martinez, Buenos Aires Tel.: (+54-11) 4836-2868 Fax: (+54-11) 4836-37  $\frac{1}{2}$ 24hs.: 0810-777-7276 *<i>Pluis* i[nfo@serviciosarm.com.ar](mailto:nfo@serviciosarm.com.ar) [www.serviciosarm.com.ar](http://www.serviciosarm.com.ar)

 $\sim$ 

mascarilla; la alarma Fuga grave o la alarma Vent min baja está activada; "Con tratamiento" está activado; <sup>o</sup> se está ejecutando la función de ajuste de la mascarilla. 8

• Cuando el dispositivo se detenga y esté funcionando en modo de espera con un humidificador integrado, continuará soplando aire suavemente para ayudar a enfriar la placa de calefacción del humidificador.

• Las mascarillas con una resistencia alta (p. ej. las mascarillas pediátricas) pueden restringir el efecto de la función SmartStop.

• Cuando lo use con oxigeno, apague el flujo de oxigeno antes de detener el tratamiento.

#### Apagado de la corriente

1 Detenga el tratamiento.

2 Pulse una vez el interruptor de corriente en la parte posterior del dispositivo y siga las instrucciones en la pantalla.

Nota: Para desconectar el dispositivo del suministro de red, desconecte el enchufe de la toma de corriente.

#### Trabajo con alarmas

#### **ADVERTENCIA**

Este dispositivo no está diseñado para monitorear signos vitales. Si necesita supervisar los signos vitales, deberá usar un dispositivo especializado para ello.

El dispositivo viene equipado con alarmas para alertarle acerca de cambios que afectarán su tratamiento.

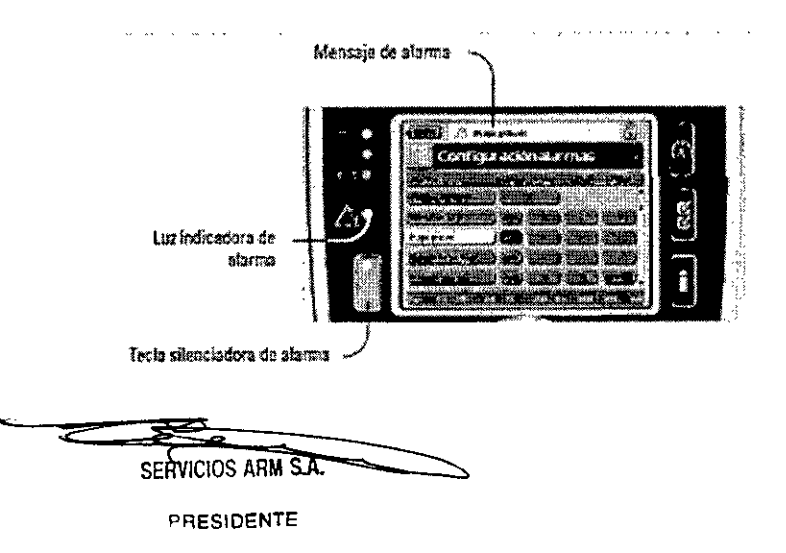

pata Bioingeniera Bioinge: COPITEC

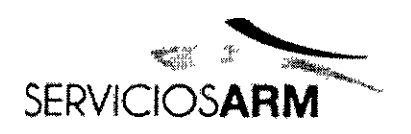

Servicios ARM S.A. México 14 (B1640DLN) Martinez, Buenos Aires Tel.: (+54-11) 4836-2868 Fax: (+54-11) 4836-3733 24hs .. 0810-7 <sup>~</sup> ..\_.• *i1* info@serviciosarm. **Uf/\, "':"-"** www.serviciosarm.com

Los mensajes de alarma se muestran a lo largo de la parte superior de la panta alarmas de alta prioridad se indican en rojo, las de prioridad media en amarillo <sup>y</sup> las 8 de prioridad baja en azul claro. Las luces indicadoras de alarma se iluminan en rojo durante las alarmas de alta prioridad y en amarillo durante las alarmas de prioridad media y baja.

El volumen de la alarma se puede configurar en bajo, medio o alto. En el menú Configuración, seleccione Configuración alarmas. Una vez confirmado el valor configurado, la alarma sonará y se encenderá la luz de la alarma.

Configuración de alarmas, consulte "Menú Configuración: Configuración de alarmas (Volumen de las alarmas)" en la página 16.

Puede silenciar una alarma pulsando una vez. Al pulsar de nuevo la tecla del silenciador de alarma, volverá a sonar la alarma. Cuando se silencia una alarma, la luz indicadora de la tecla silenciadora de alarma se iluminará permanentemente. Para una alarma de prioridad alta o media, si después de dos minutos el problema persiste, la alarma sonará de nuevo. Cualquier alarma de baja prioridad activa se silenciará permanentemente y la alarma de Batería interna en uso se eliminará hasta que vuelvan a cumplirse las condiciones de alarma.

#### **Adaptación de las** opciones **de configuración del tratamiento**

**Configuración de rampa**

 $\sim$ *SERVICIOS ARM* S.A.

' Xapata Susan <sup>Al</sup> Bloingeniera<br>Bloingeniera

Bloingeniera<br>Bloingeniera<br>M. Nº 5935 - COPITEC

;'

/

PRESIDENTE

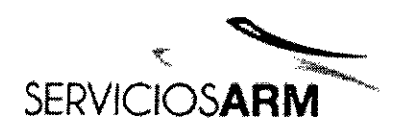

**Servicios ARN** México (B1640DLN) Martinez, Buends Tel.: (+54-11) 483 Fax: (+54-11) 483 24hs.: 0810-777-7 info@serviciosarm.com.ar www.serviciosarm.com.ar

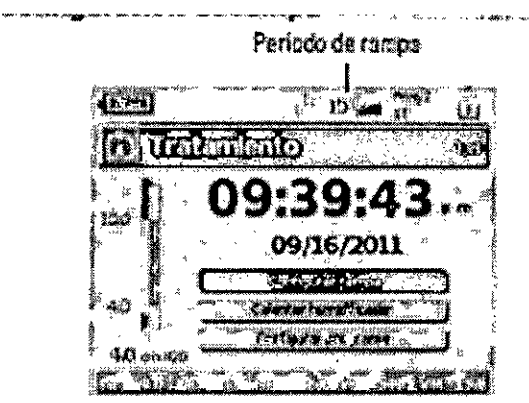

El periodo de rampe es una función que s medico puede activar al configurar un peri de rampa maximo. El pertodo de rampa, diseñado para que el inicio del tratamiento sea más comodo, os el tiempo durante el cual la presión sumenta desde una presión baja hosta la presión de tratamiento. Consulte "Menú Configuración: Opciones" en la pagina 16.

Programas

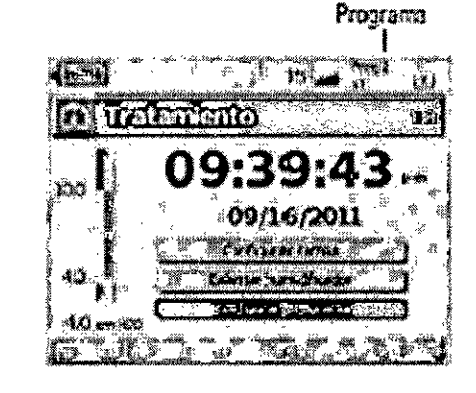

Si el medico ha seleccionado ambos, es decir. doble, usted puede electr el programa a utilizar en la pantella Tratamiento, Si solo se ha seleccionado un único programa, la opción no se muestra.

#### Uso del ajuste de la mascarilla

Puede usar el sèiste de la mascarilla para alustarea la mascarilla correctamento. Esta función surrénistra presión de tratamiento durante tres minutos antes del inicio del tratamiento, e fin de que usted cueda comprobar el ajuste de la mascarilla y reajustarla para minimizar las fugas. La presión de ajuste de la mascarità es la presión CPAP o EPAP configurada o 10 cm H<sub>2</sub>O, la que sea superior.

- $\mathbf 1$ Pongase la mascarilla de acuerdo al manual del usuario de la mascarilla.
- $2 -$ Mantenga presionada @ durante por lo menos tres segundos hasta que comience el suministro de presión.
- En caso de ser necesario, ajuste la mascarilla, la simphodilla de la mascarilla y el amés hasta que  $3$ logre un buso ajuste de la mascarilla. El tratamiento se iniciara después de tres minutos. El ajuste de la mascarilla puede detenerse en cualquier momento al pulsar (D.

#### Notas:

- Pulse C durante por la menos tres segundos durante el ajuste de la mascarilla psra iniciar el tratemiento inmediatamento.
- · La función de ajuste de la mascarilla gonda dessotivada cuando se selecciona Trag como tipo de mascarita.

#### Uso de los menús

El dispositivo tiene tres menús (Monitoreo, Configuración, Info) a los que se accede a través de botones equivalentes en la parte derecha de la pantalla LCD. En cada

SERVICIOS ARM S.A. PRESIDENTE

Sahata Bioing hieral

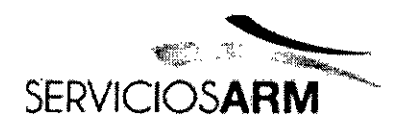

Servicios ARM S. México 1/24 FOLIO (B1640DLN) Martinez, Buenos  $\mathbf{A}$ res 165 Tel.: (+54-11) 4836-2868<br>Fax: (+54-11) 4836-31836-32<br>Patricipal Contract Contract Contract Contract Contract Contract Contract Contract Contract Contract Contract Contract Contract Contract Contract Contract Contract Cont Fax: (+54-11) 4836-3 24hs.: 0810-777-72 *%n" ~* [info@serviciosarm.com.ar](mailto:nfo@serviciosarm.com.ar) [www.serviciosarm.com.ar](http://www.serviciosarm.com.ar)

menú hay pantallas que muestran información sobre las configuraciones el dispositivo<br>o el tratamiento.

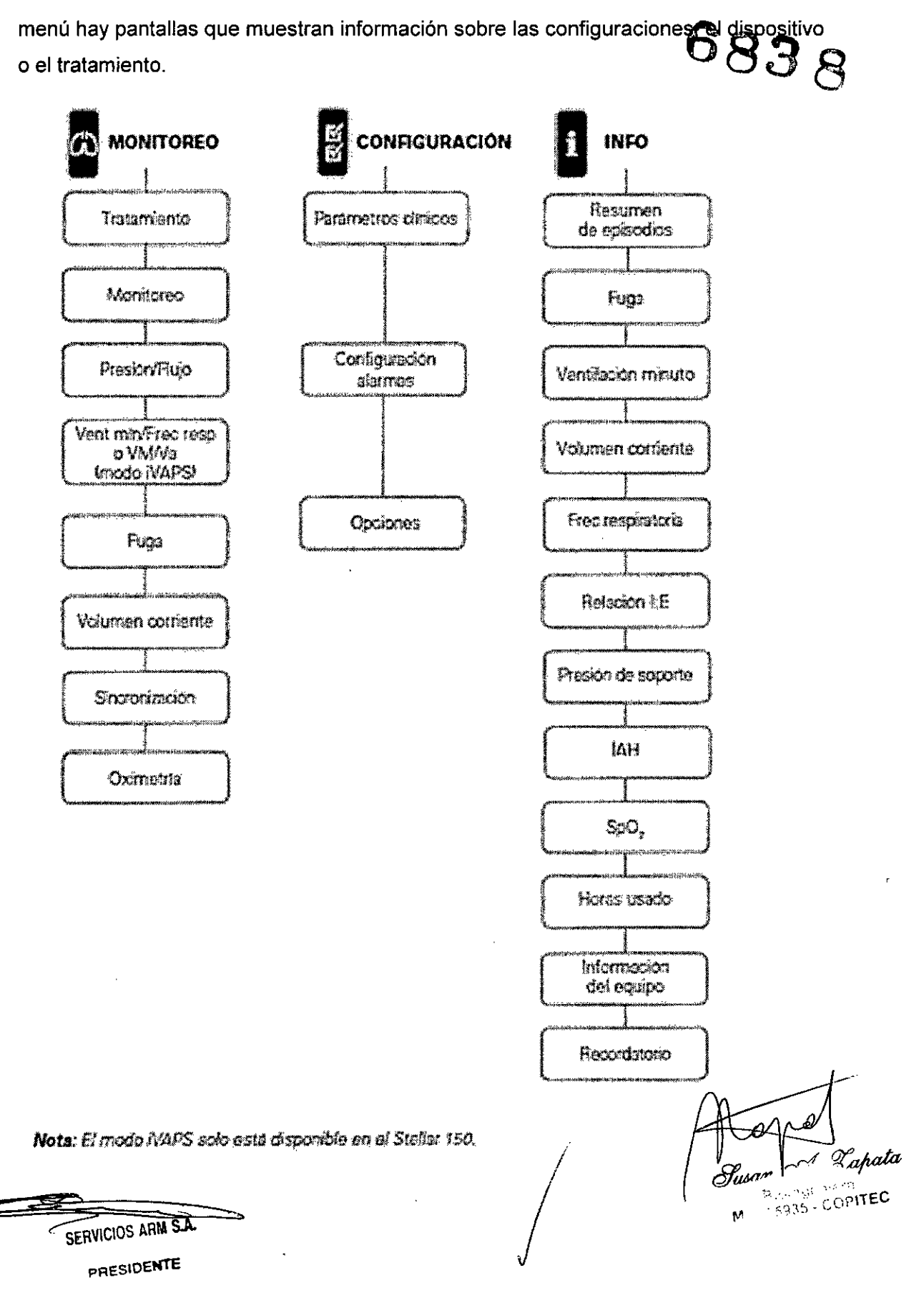

PAeS10eKTE

•

**•** 

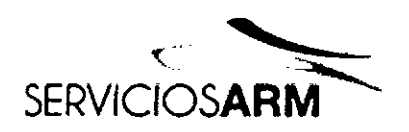

Servicios ARM S./ México 1 (B1640DLN) Martinez, Buenos é٢ ١ir Tel.: (+54-11) 4836 2สรร Fax: (+54-11) 4836 24hs.: 0810-777 Day info@serviciosarm.com. www.serviciosarm.com.ar

### Menú Configuración

 $6838$ Menú Configuración: Parámetros clínicos (tipo de mascarilla)

- 1 Putse E1 para mostrer la partidia Parámetros civicos.
- 2. Use el boton de selección @ gara desplazade por el meno y cembiar el Tipo de mascariãs en la pantalla Parámetros avanzados.

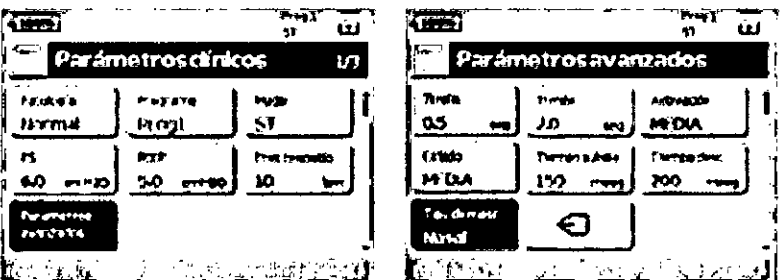

Opciones de tipos de mascarillas: Nasal, ultra, almohada, facial, trao, pedidirica. Nota: Cusado el Tipo de mascarilla está configurado a Trag o Facial, se encienda automáticamente la afarma de mascarilla sin ventilación.

Para ver una issa completa de las mascaritas compatibles con este dispositivo, consulte la lista de compatibilidad entre dispositivos y moscarillas en www.resmed.com en la pagina Productos, en la sesion Servicio y Asistencia. Si no tiene acceso a Internet, comuniquese con su representante de ResMod.

#### Menú Configuración: Configuración de alarmas (Volumen de las alarmas)

- 1 Puise F1 para mostrar la partalla Configuración alarmas.
- 2 Use el botón de setección @ para desplazarse por el menú y cambiar el Volumen alarma a bajo, medio o stio.

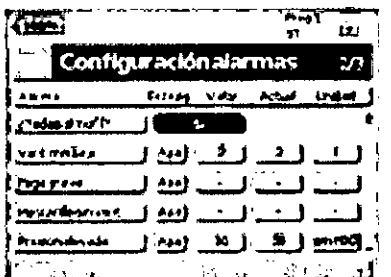

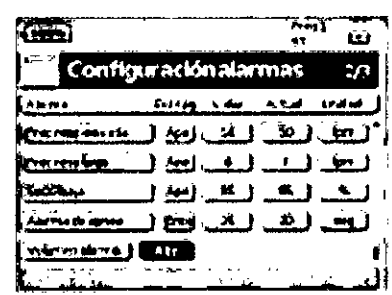

#### Menú Configuración: Opciones

- 1 Pulse F1 para mostrar la pantalla Opciones.
- Use el botón de selección @ para desplazarse por el meno y cambia: los parametros (consulte  $\mathbf{2}$ las descripciones en la tabla a continuación).

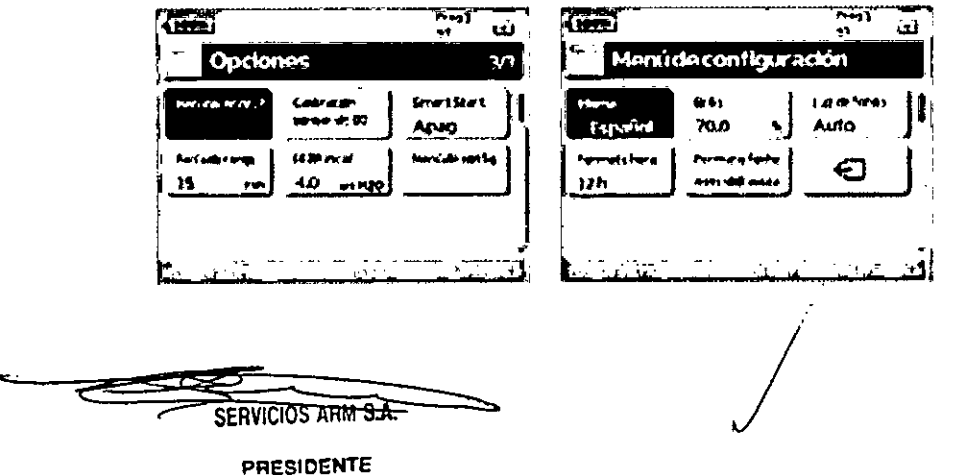

A Lapata ysan Bloingeniera M. Nº 5835 COPITEC

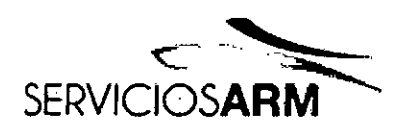

Servicios ARM S México סו∟וס: (B1640DLN) Martinez, Buends Aires Tel.: (+54-11) 4836-**2868** Fax: (+54-11) 483 24hs.: 0810-77 īпī info@serviciosarm.com.a www.serviciosarm.com.ar

200 -

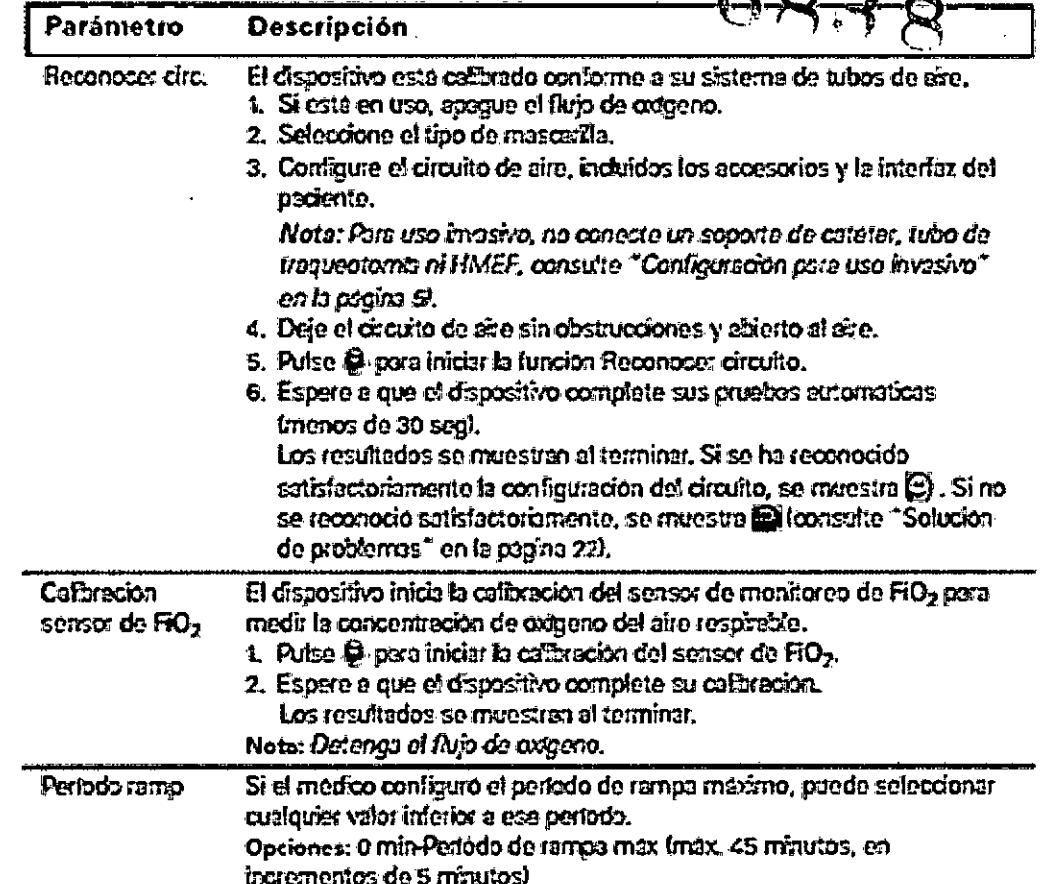

### Menú Configuración: Menú Configuración

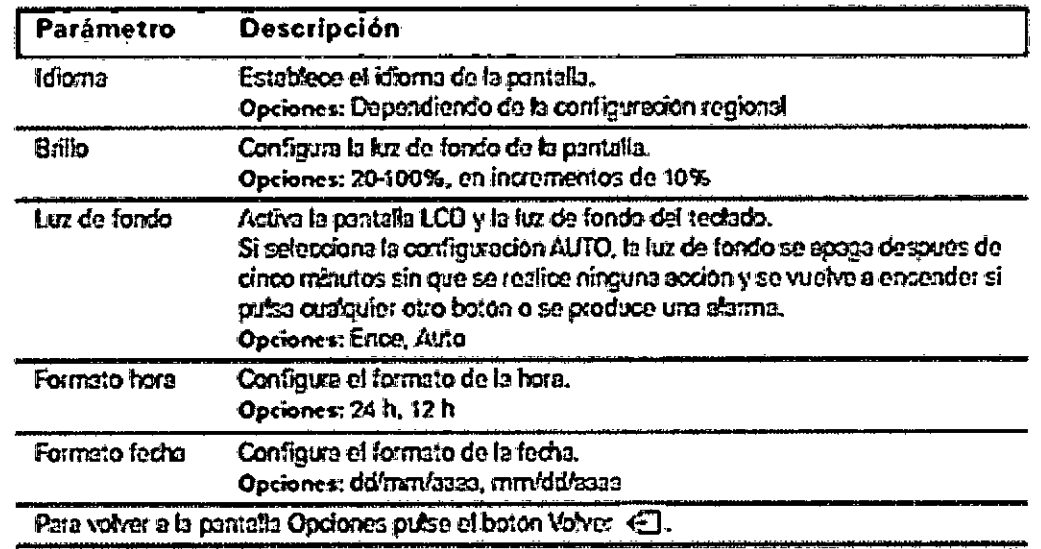

SERVICIOS ARM S.A. PRESIDENTE

Lapata Bioingeniera<br>Bioingeniera<br>M. Nº 9835 - COPITEC

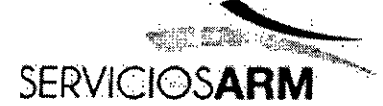

Servicios ARM S.A México 1424 (B1640DLN) Martinez, Buenos Mres Four Tel.: (+54-11) 4836 2868 Fax: (+54-11) 4836 3783  $1$ 24hs.: 0810-77 info@serviciosarm.cor www.serviciosarm.com.ar

6838

## Menú Info

#### Resumen de episodios

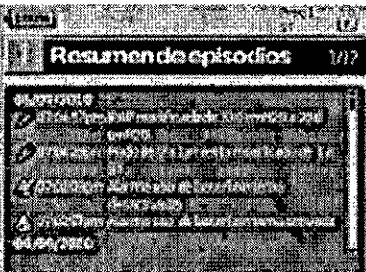

#### Horas usado

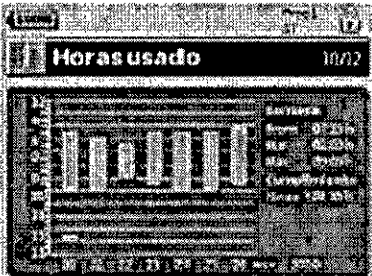

#### Información del equipo

**The company of the company of the company of the company of the company of the company of the company of the c**<br>The company of the company of the company of the company of the company of the company of the company of the **Ti información deleguipo** 15357 ാരന്താരി ISKABUGIAN VOI VALENTO OF <u> carefrato An</u> immarkara 1

#### **Recordatorios**

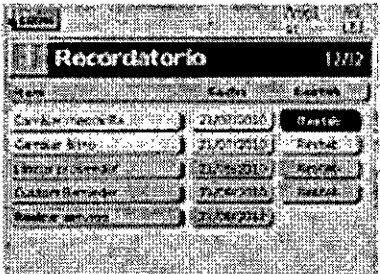

El médico usa el menú Recordatorios para alertario. scerca de episodios específicos; por ejemplo, cuando sustituir la mascarilla o cuando sustituir el filtro, entre otras cosas. El recordatorio aperece enemaríllo a medida que se aproxima la fecha la menos de 10% del portodo restante). El recordatorio también se muestra cuando el dispositivo esta encendido, Puede borrar un mensaje de recordatorio seleccionando "Restablecer", que borra la fecha de recordatorio actual poniendole en APAG, o munetra la siguiente fecha de recordatorio preconfigurada.

A Kapata Susan ( **Biningeniers** M. Nº 5935 - COPITEC

PRESIDENTE

SERVICIOS ARM S

Las horas de uso durante los últimos siete días de tratamiento se muestran en un gráfico de barras y pueden compararse con los datos de los áftimos. 365 dias.

El resumen de episodios muestra el resumen de tres tipos de episodios; cambios en los parametros. siarmas y episodios del sistema (como conexión de una mamoria USB RasMadi. Existen hasta 200episodios de cada tipo, mostrados por orden. cronologico, con el més reciente en la parte superior

de forme predeterminada.

Esta pantalla muestra el número de serío tode aparece como NS del equipol, la versión de software. y otras versiones de los componentes. Los datos de esta pantalla pueden ser solicitados por un técnico. para dar mantenimiento o como parte de la solución. de problemes.

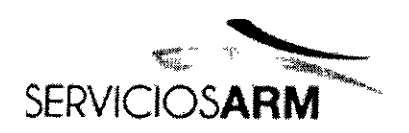

Servicios ARM S.A. México 1424 (B1640DLN) Martinez, Buenos Aire Tel.: (+54-11) 4836-2868 FOLIO Fax: (+54-11) 4836- 3 24hs.: 0810-777- 7 [info@serviciosarm.co](mailto:info@serviciosarm.co) [www.serviciosarm.com.](http://www.serviciosarm.com.)

#### Administración de datos

Hay dos puertos de datos en la parte trasera del dispositivo para conectar una memoria USB (consulte "Stellar de un vistazo" en la página 2). Los datos del tratamiento y del dispositivo pueden almacenarse en él o leerse desde él para usarlos con las aplicaciones de software de ResMed.

#### ADVERTENCIA

No conecte ningún dispositivo a los puertos de comunicación de datos que no sea un dispositivo especialmente diseñado para ellos y recomendado por ResMed. La conexión de otros dispositivos podria producir lesiones o daños en el Stellar (consulte "Advertencias y precauciones generales" en la página 32).

#### PRECAUCiÓN

No desconecte la memoria USB de ResMed mientras la transferencia de datos esté en curso. De lo contrario, podría producirse una pérdida de datos o datos incorrectos. El tiempo de descarga depende del volumen de datos.

Notas:

• No es posible conectar dos memorias USB ResMed simultáneamente para comunicación de datos.

• Si la transferencia de datos no es posible o dicha transferencia falla, lea la sección de solución de problemas .

• No almacene archivos en la memoria USB que no sean archivos creados por el dispositivo o la aplicación. Los archivos desconocidos pueden perderse durante la transferencia de datos.

1 Conecte la memoria USB ResMed a una de las dos conexiones USB de la parte posterior del dispositivo.

El primer diálogo para la transferencia de datos USB se muestra automáticamente en la pantalla LCD. El dispositivo comprueba si hay suficiente capacidad de memoria en la memoria USB y si hay disponibles datos legibles.

./

2 Seleccione una de las opciones disponibles

**EERWEIDS ARM.S** PRESIDENTE

Ω \Lapata Á Bioingeniera Bioingeniera<br>M. Nº 5935 - COPITEC

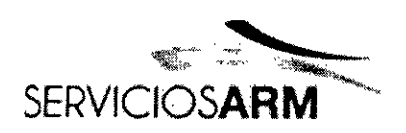

Servicios ARM S.A. México 142  $\overline{M}$ (B1640DLN) Martinez, Buenos Adres Tel.: (+54-11) 4836-งลสด Fax: (+54-11) 4836-24hs.: 0810-77 info@serviciosarm.co www.serviciosarm.com.ar

• Leer config

Las configuraciones se transferirán desde la memoria USB ResMed conectada Stellar.

• Grabar config

Las configuraciones del dispositivo se almacenarán en la memoria USB ResMed.

• Grabar config y registros

Las configuraciones y registros del dispositivo se almacenarán en la memoria USB ResMed .

- Cancelar
- 3 Confirme la transferencia de datos.

#### **Limpieza y mantenimiento**

La limpieza y el mantenimiento descritos en esta sección deben llevarse a cabo regularmente.

Esto también ayuda a prevenir el riesgo de contaminación cruzada. Consulte los manuales del usuario de la mascarilla, del humidificador y demás accesorios para obtener instrucciones detalladas sobre su cuidado y mantenimiento.

#### **ADVERTENCIA**

• Peligro de electrocución. No sumerja en agua el dispositivo, el oximetro de pulso o el cable de alimentación. Apague el dispositivo, desenchufe el cable de alimentación de la toma de corriente y del dispositivo antes de limpiarlo y asegúrese de que esté seco antes de volver a conectarlo.

• El sistema de la mascarilla y el tubo de aire están sujetos a un desgaste natural por el uso. Inspecciónelos regularmente para verificar que no estén dañados.

#### **PRECAUCiÓN**

El dispositivo no puede esterilizarse.

Desconecte el tubo de aire del dispositivo (y del humidificador si lo está usa/i'd~) *5i 35* . dificad $\bigg($ 

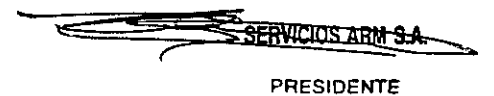

**Diariamente** (¡Ja9l' ~ Bioingeniera

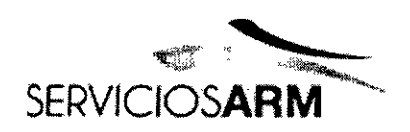

Servicios ARM S.A. México 142 ₹ (B1640DLN) Martinez, Buenos Aires  $6010$ Tel.: (+54-11) 4836-**7868** Fax: (+54-11) 4836-37 24hs.: 0810-777 info@serviciosarm.co info@serviclosarm.com.art@t*hela*<br>www.serviciosarm.com.ar

cuélguelo en un lugar limpio y seco hasta el próximo uso. Si el dispositivo está visiblemente sucio, limpie las superficies exteriores del dispositivo y el oxímetro de pulso (si se utiliza) con un paño húmedo y un detergente suave.

#### **PRECAUCiÓN**

• No cuelgue el tubo de aire a la luz directa del sol, ya que con el tiempo se endurecerá y terminará por agrietarse.

• No utilice blanqueador, cloro, alcohol o soluciones a base de sustancias aromáticas (incluidos todos los aceites perfumados) ni jabones humectantes o antibacterianos para la limpieza diaria del tubo de aire o del dispositivo (aparte de los productos de limpieza aprobados Mikrozid@AF o CaviCide@). Esas soluciones podrían endurecer el producto y reducir su vida útil. El uso de productos de limpieza y soluciones desinfectantes que contengan alcohol (aparte de los productos de limpieza aprobados) es aceptable para la limpieza periódica del dispositivo, tal como la realizada entre pacientes o, sobre todo, para períodos de servicio, pero no se recomienda para la limpieza diaria.

#### Semanalmente

- 1 Retire el tubo de aire del dispositivo y de la interfaz del paciente.
- 2 Lave el tubo de aire en agua tibia con un detergente suave.
- 3 Enjuáguelo bien, cuélguelo y déjelo secar.
- 4 Vuelva a conectar el tubo a la salida de aire y a la interfaz del paciente.

5 Si el dispositivo está visiblemente sucio, limpie las superficies exteriores del dispositivo y el oxímetro de pulso (si se utiliza) con un paño húmedo y un detergente suave.

#### Mensualmente

1 Limpie el exterior del dispositivo y del oxímetro de pulso (si lo utiliza) con un paño húmedo y un detergente suave. \

2 Inspeccione visualmente el filtro de aire para verificar que no esté **didentitado** suciedad y que no tenga agujeros.<br>
Suson de Suson de Suson de Suson de Suson de Suson de Suson de Suson de Suson de Suson de Suson de Suson de S

*/*

**1 Bioinge Kiera**<br>**1 Bioinge Kiera** 

M. Nº 5935 - C

-<c::~~;S~~--== ..**sERV¡e¡6S AMi <sup>~</sup> PRESIDENTE**

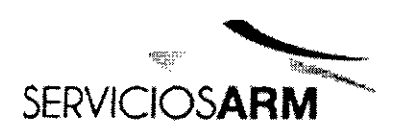

Servicios ARM S.A México 142 (B1640DLN) Martinez, Buenos Aires FOLIO Tel.: (+54-11) 4836 868 Fax: (+54-11) 4834-333 | 1 24hs.: 0810-77 info@serviciosarm.com www.serviciosarm.com.ar

#### Cambio del filtro de aire

Cambie el filtro de aire cada seis meses (o más a menudo si es necesario) S<br>
3 8 3 6

#### **ADVERTENCIA**

No lave el filtro de aire. El filtro de aire no es lavable ni reutilizable.

- 1 Retire la cubierta del filtro de aire en la parte posterior del dispositivo.
- 2 Retire y deseche el filtro de aire usado.
- 3 Inserte un filtro de aire nuevo.
- 4 Vuelva a colocar la cubierta del filtro de aire.

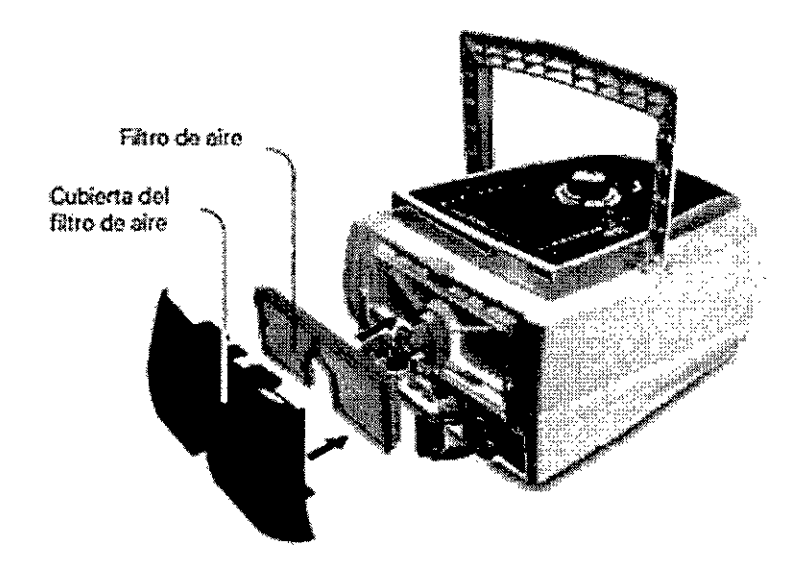

#### Uso en múltiples pacientes

#### ADVERTENCIA

• Es necesario un filtro antibacteriano si va a utilizar el dispositivo en múltiples pacientes.

• En un entorno de uso en múltiples pacientes, debe realizar lo siguiente antes de proporcionar el dispositivo a un paciente nuevo:

**ELTRE CIOS ARM S.A.** 

PRESIDENTE

Lahata usan ¢<sup>A</sup> M. Partiera<br>Bioingeniera Bioingeniera<br>M. Nº 5935 - COPITEC

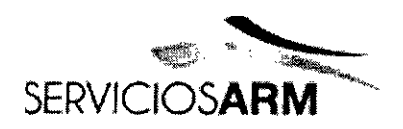

**Servicios ARM S** México 2424 (B1640DLN) Martinez, Buenos Aires Tel.: (+54-11) 4836 Fax: (+54-11) 4836 24hs.: 0810-777-7 info@serviciosarm.com.ar www.serviciosarm.com.ar

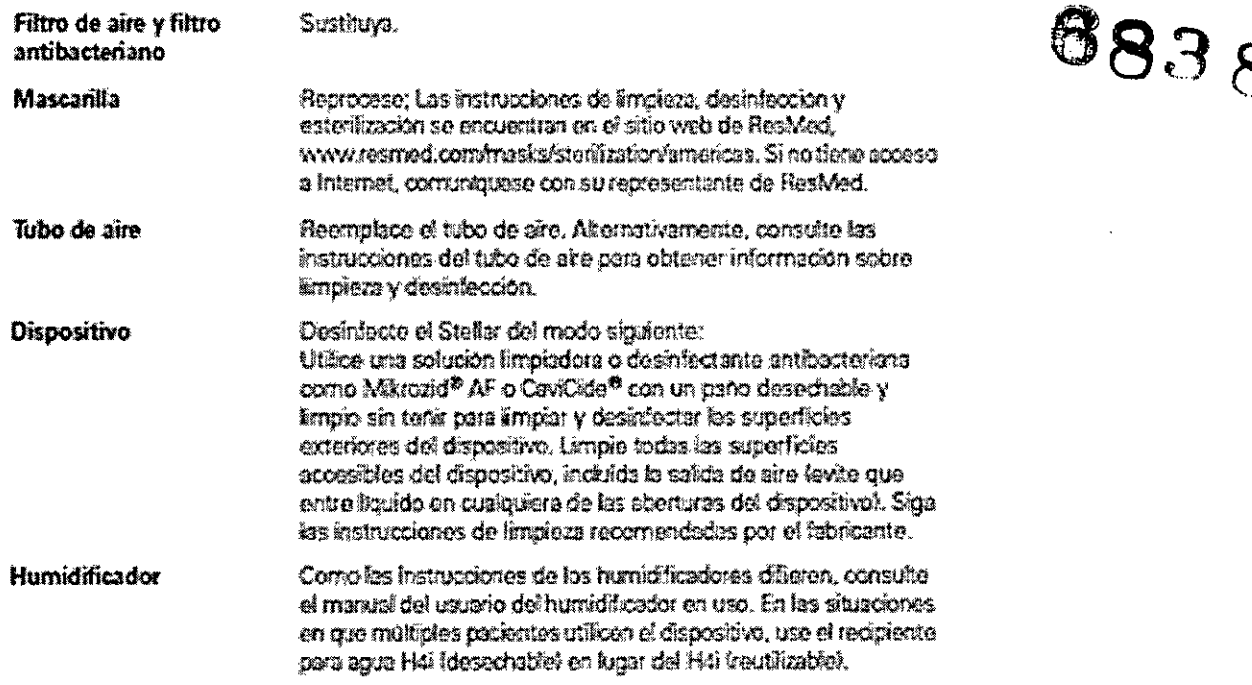

#### Servicio de mantenimiento

#### **PRECAUCIÓN**

La inspección y las reparaciones deberán ser efectuadas únicamente por un agente autorizado. Bajo ninguna circunstancia deberá intentar abrir, reparar ni dar mantenimiento al dispositivo usted mismo.

Este producto debe ser inspeccionado por un centro de servicio técnico autorizado de ResMed cinco años después de la fecha de fabricación, salvo por la batería interna que ResMed recomienda probar cada dos años para evaluar su vida restante. Hasta ese momento, el equipo está diseñado para funcionar de manera segura y confiable, siempre que se use y se mantenga de conformidad con las instrucciones suministradas por ResMed. Los detalles de la garantía correspondiente de ResMed se proporcionan con el dispositivo en el momento de la entrega original del mismo. De todas formas, al igual que con todos los dispositivos eléctricos, si detecta alguna irregularidad, deberá tomar precauciones y hacer revisar el dispositivo en un centro de servicio autorizado de ResMed.

#### Solución de problemas

Si hay un problema, intente las siguientes sugerencias. Si/el problema no'pu

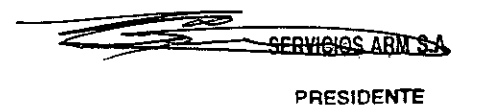

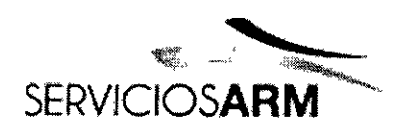

Servicios ARM México/1424 FOLIO (B1640DLN) Martinez, Bueno Afres Tel.: (+54-11) 4830 868 i Fax: (+54-11) 4836 24hs.: 0810-777info@serviciosarm.com.ar www.serviciosarm.com.ar

resolverse, comuníquese con ResMed.

#### Solución de problemas de alarmas

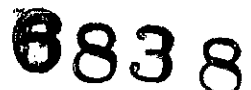

La razón más común para que suene una alarma es porque el sistema no ha sido ensamblado correctamente. Compruebe que el tubo de aire haya sido conectado adecuadamente al dispositivo y a la interfaz del paciente (y al humidificador si se utiliza).

Notas:

· El registro de alarmas y las configuraciones de las alarmas se mantienen cuando se apaga el dispositivo y en el caso de que se produzca un corte en el suministro eléctrico.

· Si múltiples alarmas están activas simultáneamente, la alarma con la mayor prioridad se mostrará primero.

· Si una alarma se activa repetidamente, interrumpa el uso y devuelva el dispositivo para su reparación.

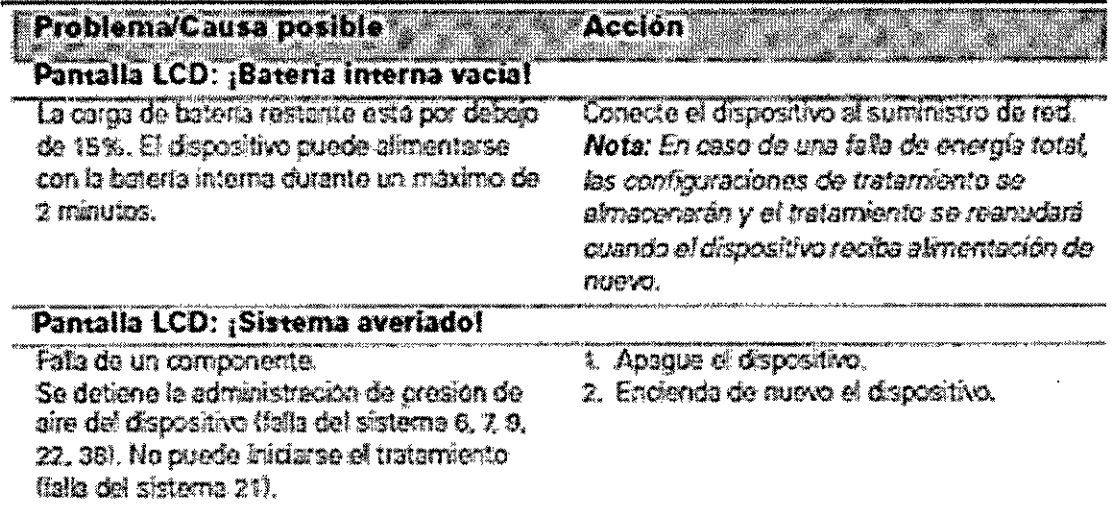

SERVICIOS ARM S.A.

 $t_{us}$ an  $^\circ\!\otimes$ Bioingeniera M. Nº 5935 - COPITEC

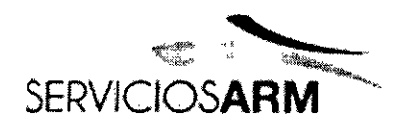

Servicios ARM SASTER México/424 FOLIO (B1640DLN) Martinez, Bueno Aires<br>Tel.: (+54-11) 4836 2868<br>Fax: (+54-11) 4836 2868<br>24hs.: 0810-777-7 info@serviciosarm.com.ar www.serviciosarm.com.ar

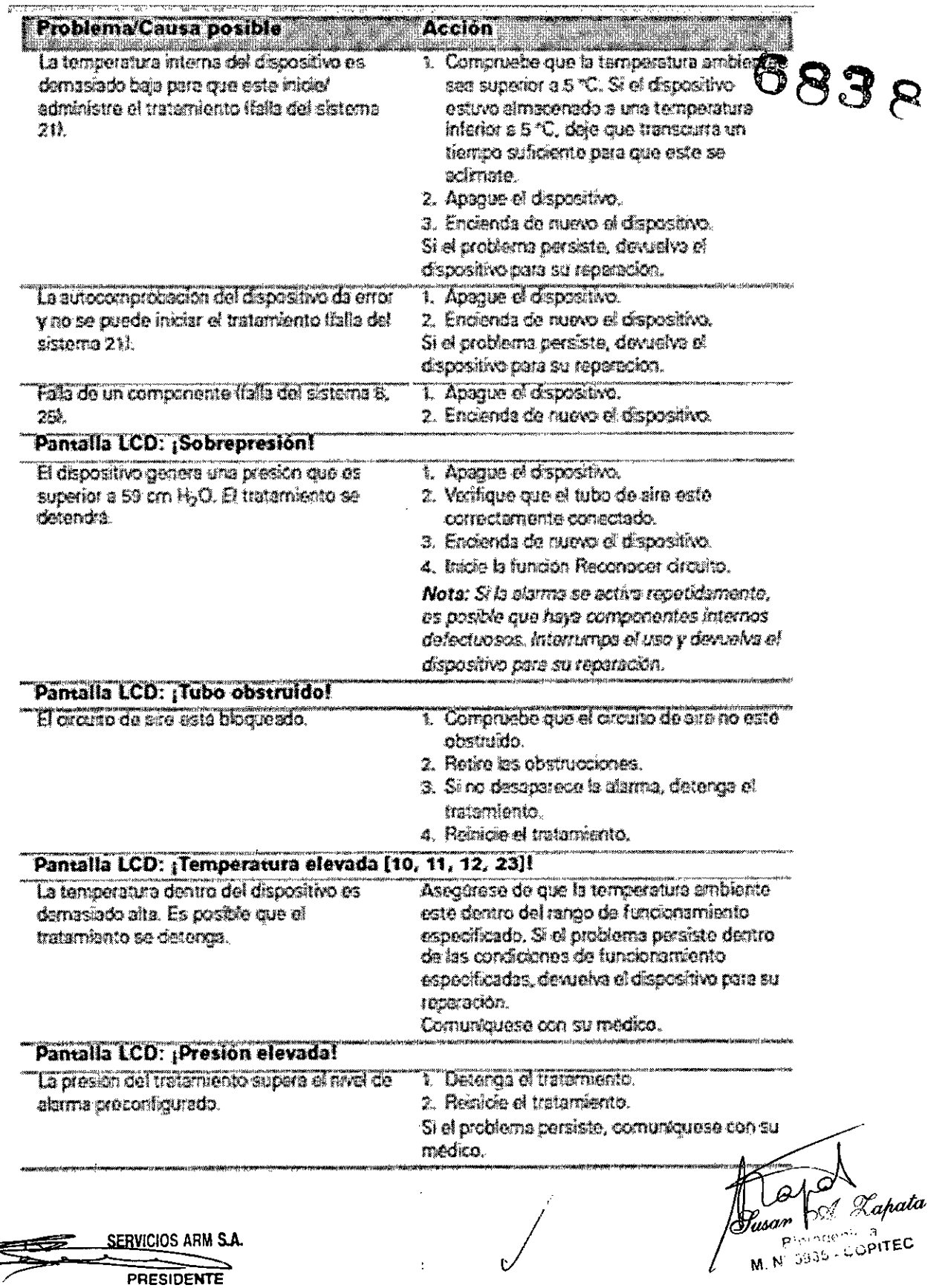

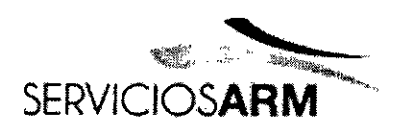

Servicios ARM S.A  $\overline{\nabla}$ México 1424 FOLID (B1640DLN) Martinez, Buenos Ares  $\gamma$ Tel.: (+54-11) 4836-2868 Fax:  $(+54-11)$  4836-3 24hs.: 0810-777-72  $\overline{\rho_l}$ <sub>IVIIA</sub> info@serviciosarm.com.ar www.serviciosarm.com.ar

683 R

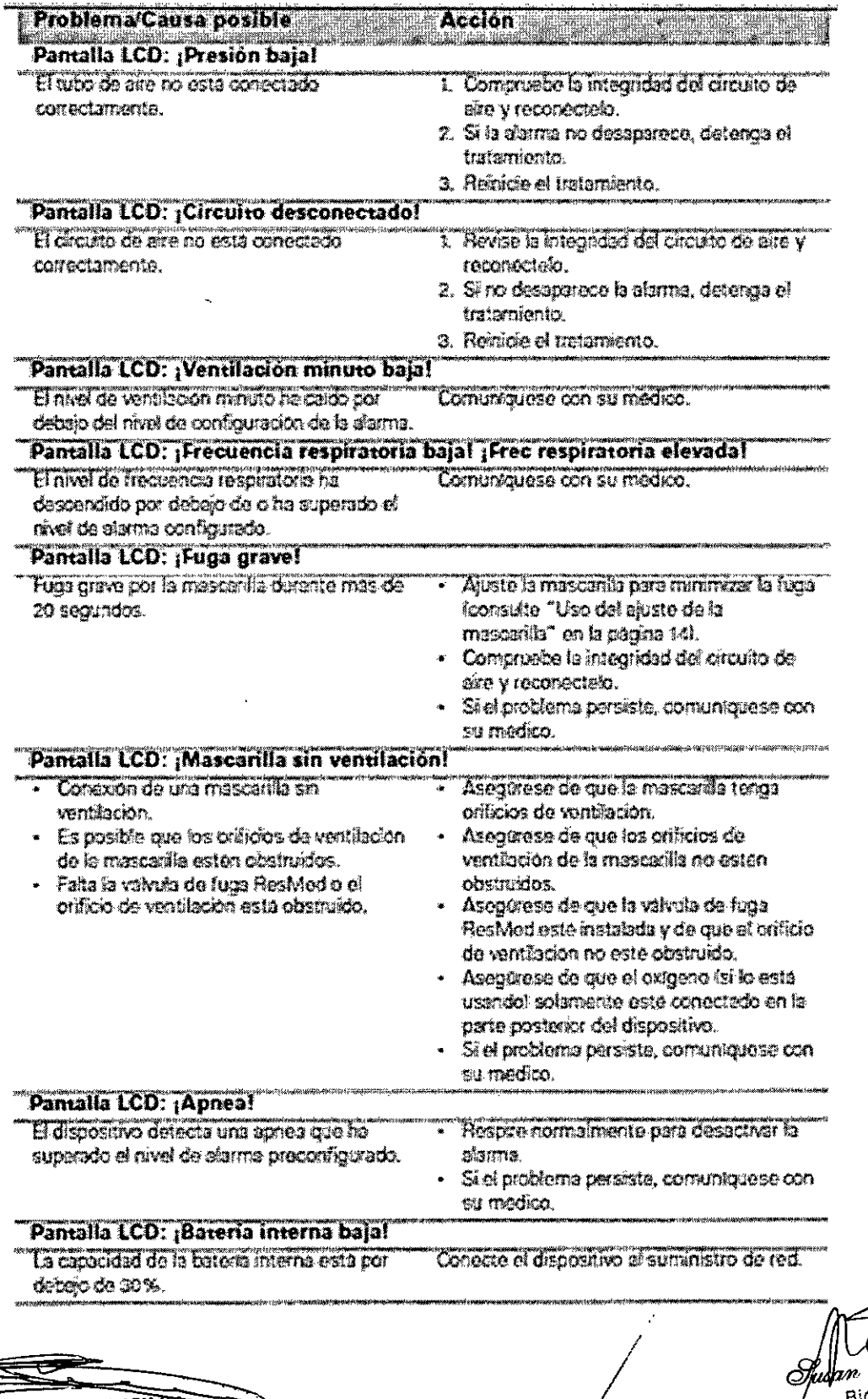

 $\overline{C}$ 

SERVICIOS ARM S.A.

Lapata Ω. M. Nº 5335 . COPITEC

PRESIDENTE

ਵ

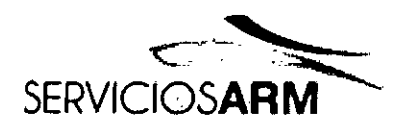

Servicios ARM an 10 México 4424 (B1640DLN) Martinez, Buenos Aire Tel.: (+54-11) 4836-28 Fax: (+54-11) 4836-37 n Till 24hs.: 0810-777-7276 info@serviciosarm.com.ar www.serviciosarm.com.ar

 $\mathsf{M}^{\mathbb{C}}$ 

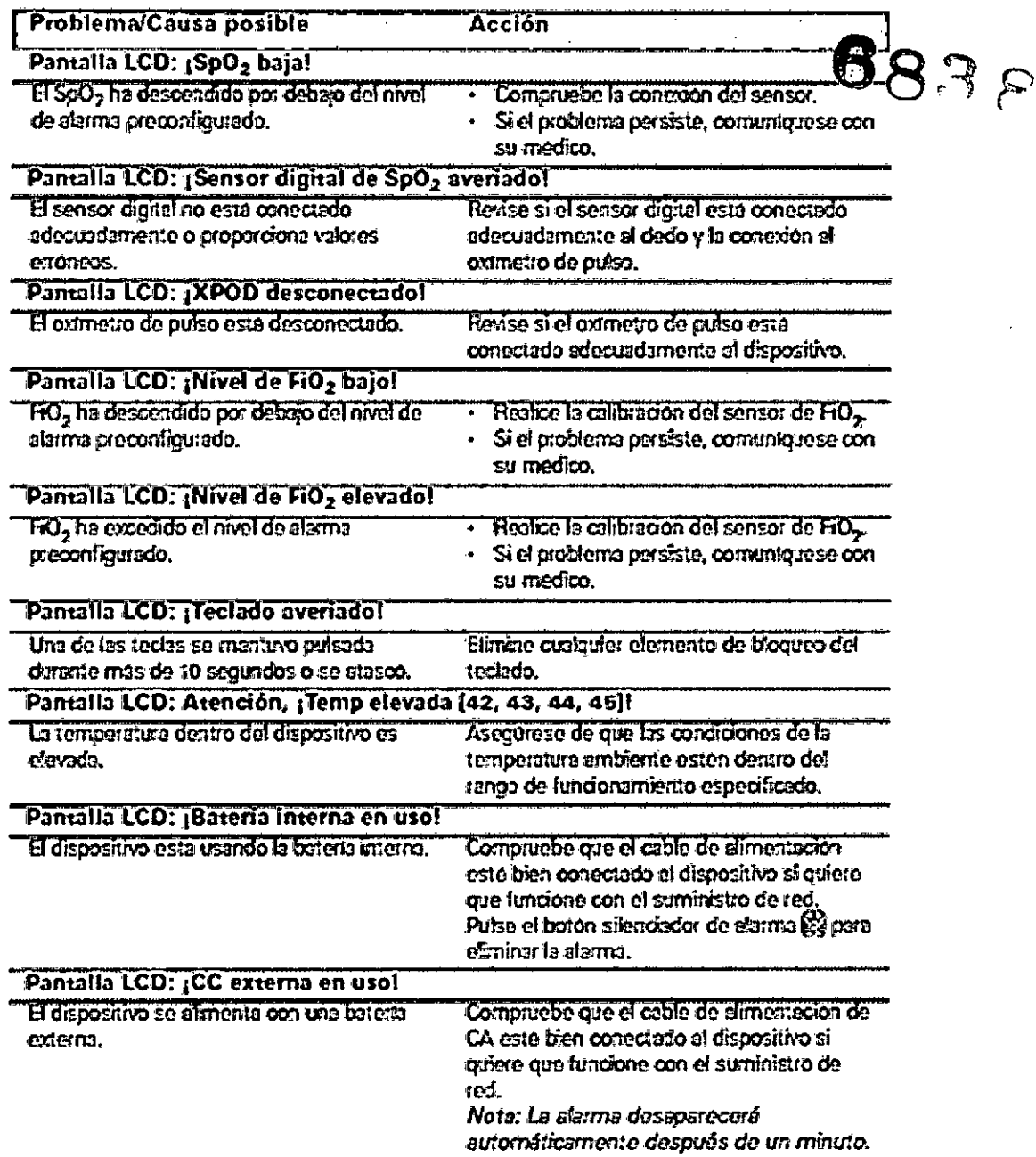

### Otras soluciones a problemas

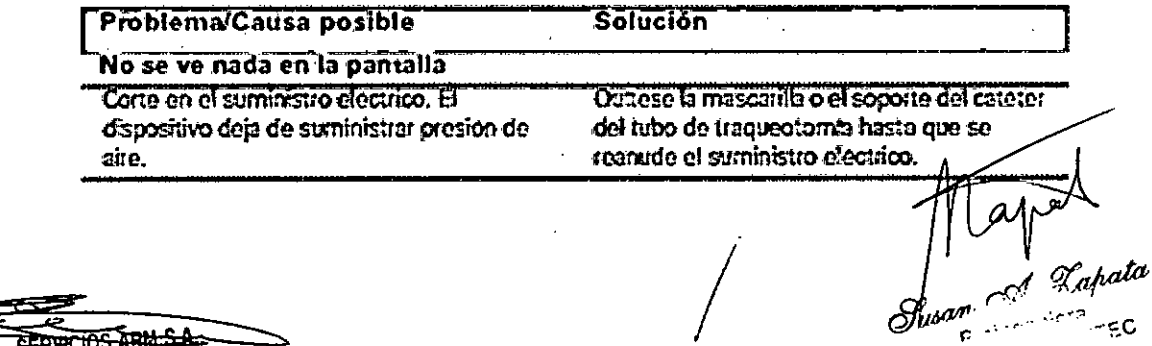

SERVICIOS ARM S.A.

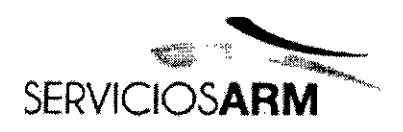

 $\ddot{\phantom{a}}$ 

Servicios ARM S.A  $\frac{1}{2}$ México 1424 FOLIO (B1640DLN) Martinez, Buenos Ares Tel.: (+54-11) 4836-286 ትስ Fax: (+54-11) 4836-3 24hs.: 0810-777-7278 info@serviciosarm.com.ar www.serviciosarm.com.ar

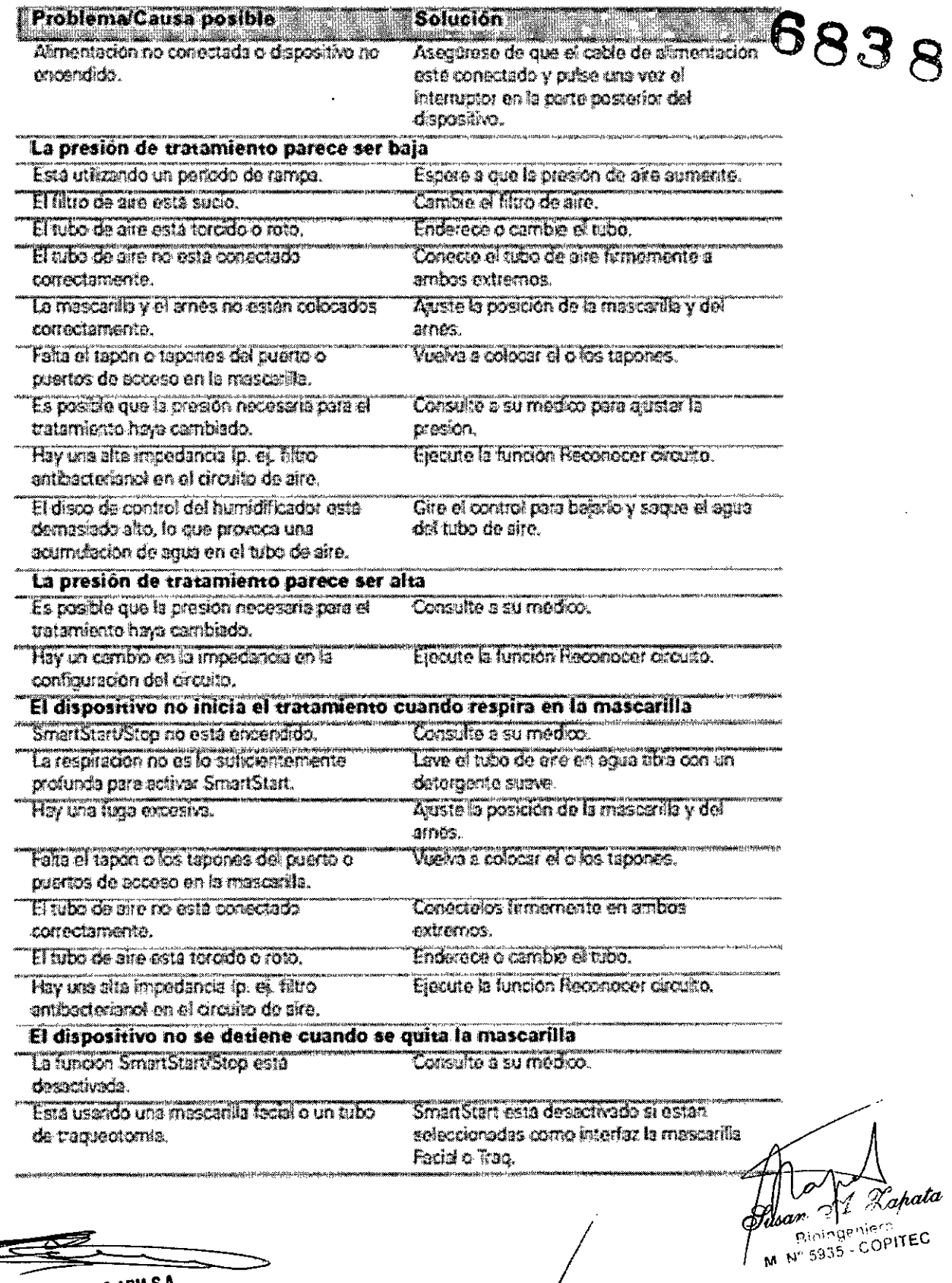

SERVICIOS ARM S.A.

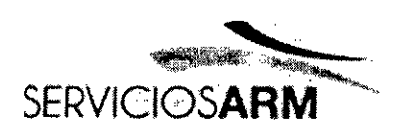

ᅲ Servicios ARM S FOLIO México  $1/24$ (B1640DLN) Martinez, Buenos Are  $\infty$ Tel.: (+54-11) 4836-28 Fax: (+54-11) 4836-37 24hs.: 0810-777-7276 info@serviciosarm.com.ar www.serviciosarm.com.ar

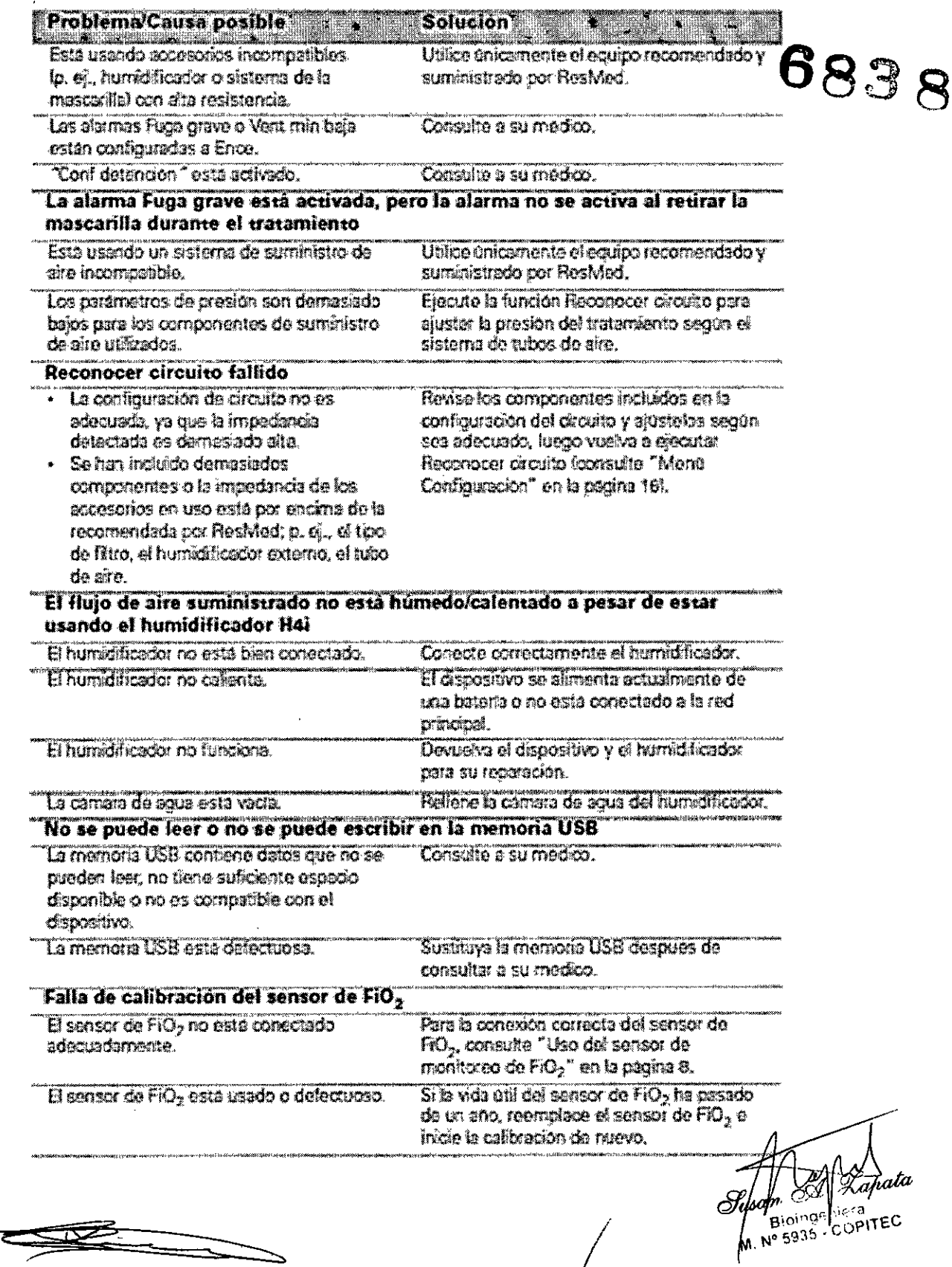

SERVICIOS ARM S.A.

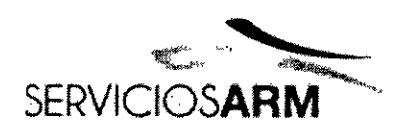

סנוס Servicios ARM Α.  $Mexic$ :24 18 (B1640DLN) Martinez, Buenos Tel.: (+54-11) 4836-28 Fax: (+54-11) 4836-3733 24hs.: 0810-777-7276 info@serviciosarm.com.ar www.serviciosarm.com.ar

 $\frac{1}{2}$ 

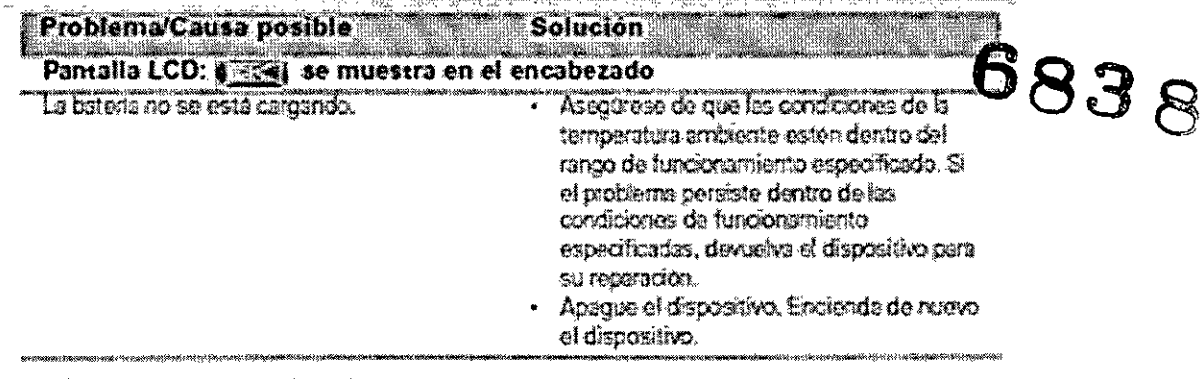

### Especificaciones técnicas

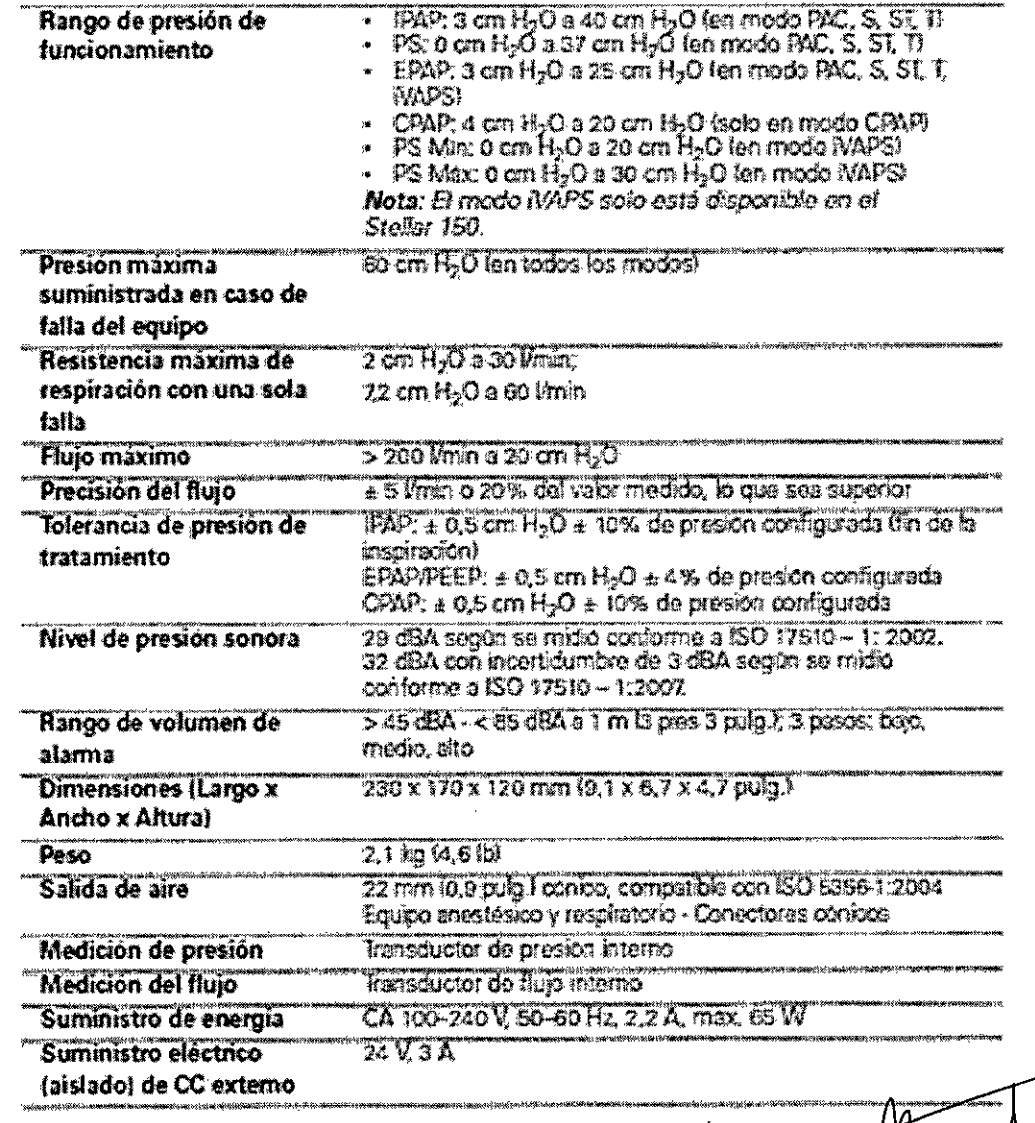

SERVICIOS ARM S.A.

ahata M. N° 5936 - COPITEC

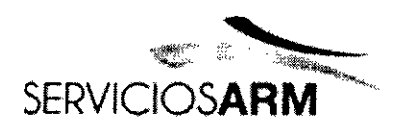

Servicios ARM S.A.  $\overline{M}$ México 1424 **FOL 10** (B1640DLN) Martinez, Buenos Afes Tel.: (+54-11) 4836-286  $\mathscr{D}$ Fax: (+54-11) 4836-3 24hs.: 0810-777-7 info@serviciosarm.com.a www.serviciosarm.com.ar

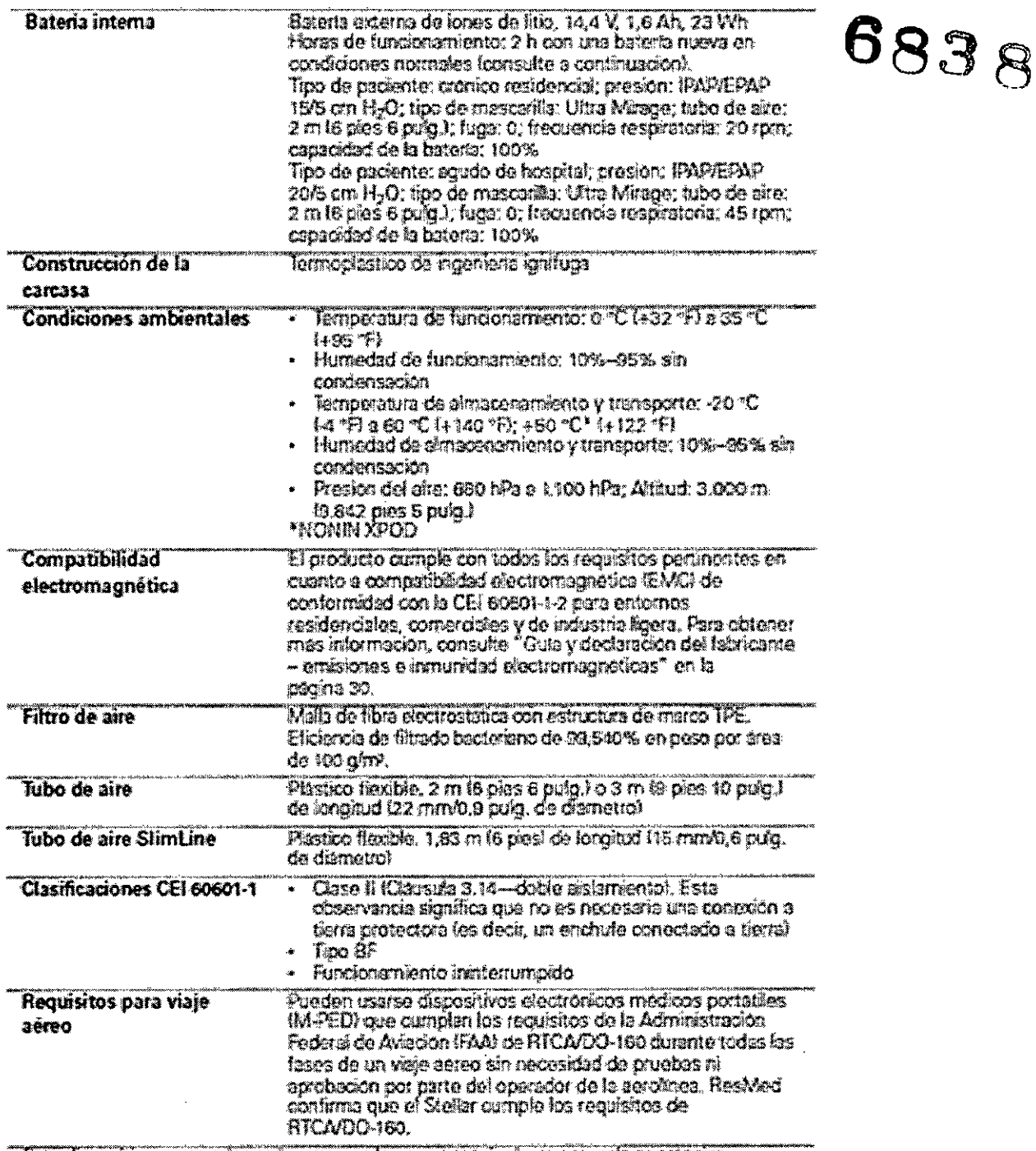

Este dispositivo no es adecuado para usado en presencia de una mezcla anestesica inflamable.

Notas:

· El febricante se reserva el derecho de cembiar estas especificaciones sin previo aviso.

- La presión se puede visualizar en cm H<sub>2</sub>O o hPs.

SERVICIOS ARM S.A.

Lapata M. N<sup>o come</sup> COPITEC

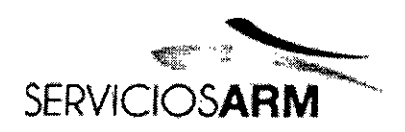

**Servicios ARM S.A**  $\overline{\mathbf{R}}$ يمَ México 1424 **FOLIO** (B1640DLN) Martinez, Buenos Afres  $\hat{y}$ Tel.: (+54-11) 4836-2868 Fax: (+54-11) 4836-3 24hs.: 0810-777-72 កិតក info@serviciosarm.com.ar www.serviciosarm.com.ar

e and the control of

#### Guía y declaración del fabricante - emisiones e inmunidad electromagnéticas

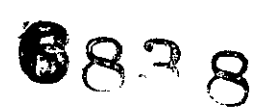

El equipo medico electrico requiere precauciones especiales en lo concerniente a la compatibilidad electromagnética, y debe ser instalado y puesto en funcionarniento según la información relativa a dicha compatibilidad que se proporciona en este documento.

Gura y declaración del fabricante - embasover electromagneticas

Esto dispositivo detà direfiadi para zar utilizzio en el enfarmo electromigrativo capacificado a schiitsantica. El chanto o usuano dal dispositivo diabera assignativo da quo sita sifabito en diano artorno.

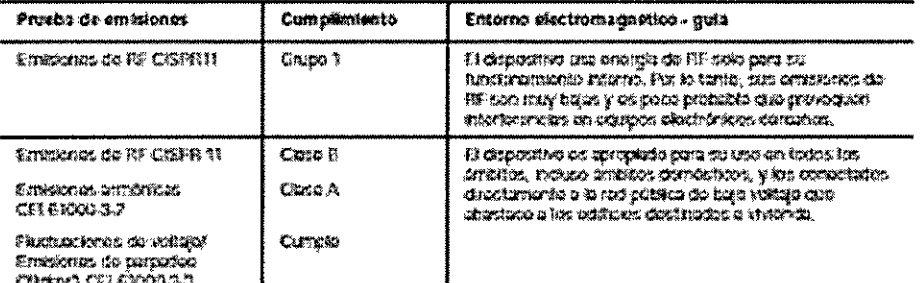

.<br>Advertenctas: «Edspositivo no doba afficirsa pasta a stro sexipo ni mortado unismo o dobajo de di Si diana provintidad é of tuatro da que asiá montado ancena o dataga da alto equipa fusca nabasario, al dispositivo debota ser desorvado quer verticar que hantena con nomialdas en la contiguración en la que será utilizado.<br>No se reconsional el uso de accosorios (p. o), humiditoxicas) delentos a los que se especifica: en oste manual, ya qua podrán causar un sumante de las simifaces e uma dicimiente de la hymerated del dispositivo.

### Gui y decizradon del fabricante - inmuniciad electromagnetica

Este dispositivo está dioxicado para ser utilizado en el ortismo electromagnidion específicado a contribuinto, El

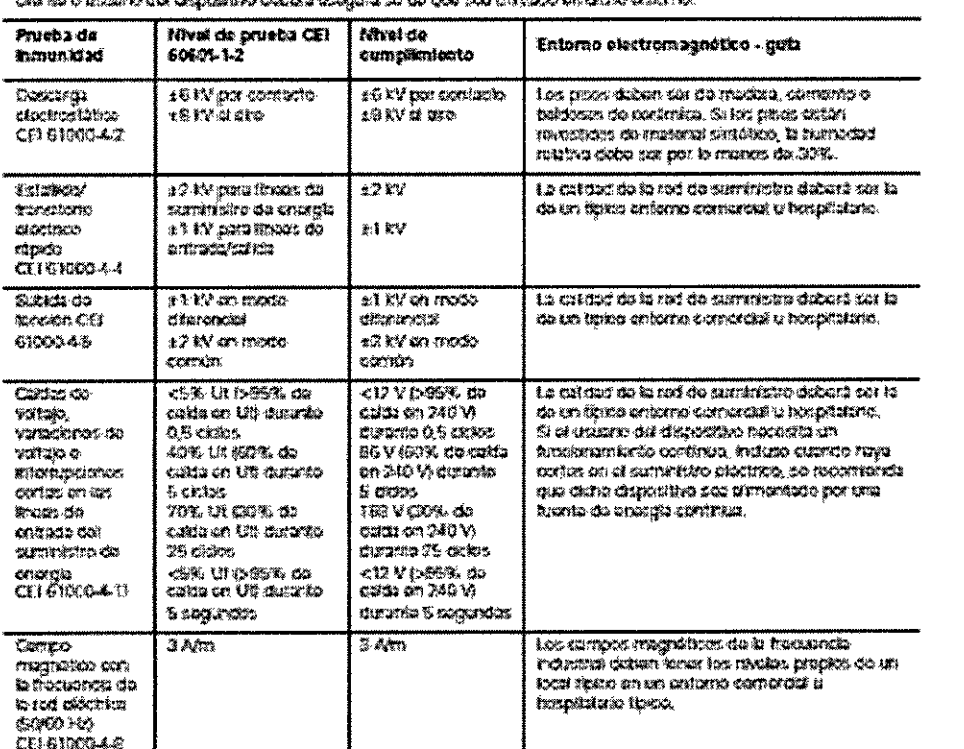

كالتباد SERVICIOS ARM S.A.

Jusan de Rapata Riningenne M. Nº 3835 - COPITED

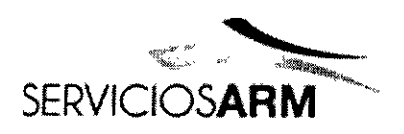

.<br>An air

Servicios ARM S.A. México 1424  $\overline{M}$ (B1640DLN) Martinez, Buenos Ayes FOLIO Tel.: (+54-11) 4836-2868 Fax: (+54-11) 4836 8783  $\, \, \mathcal{S} \,$ 24hs.: 0810-777info@serviciosarm.co  $11.78$ www.serviciosarm.com.at

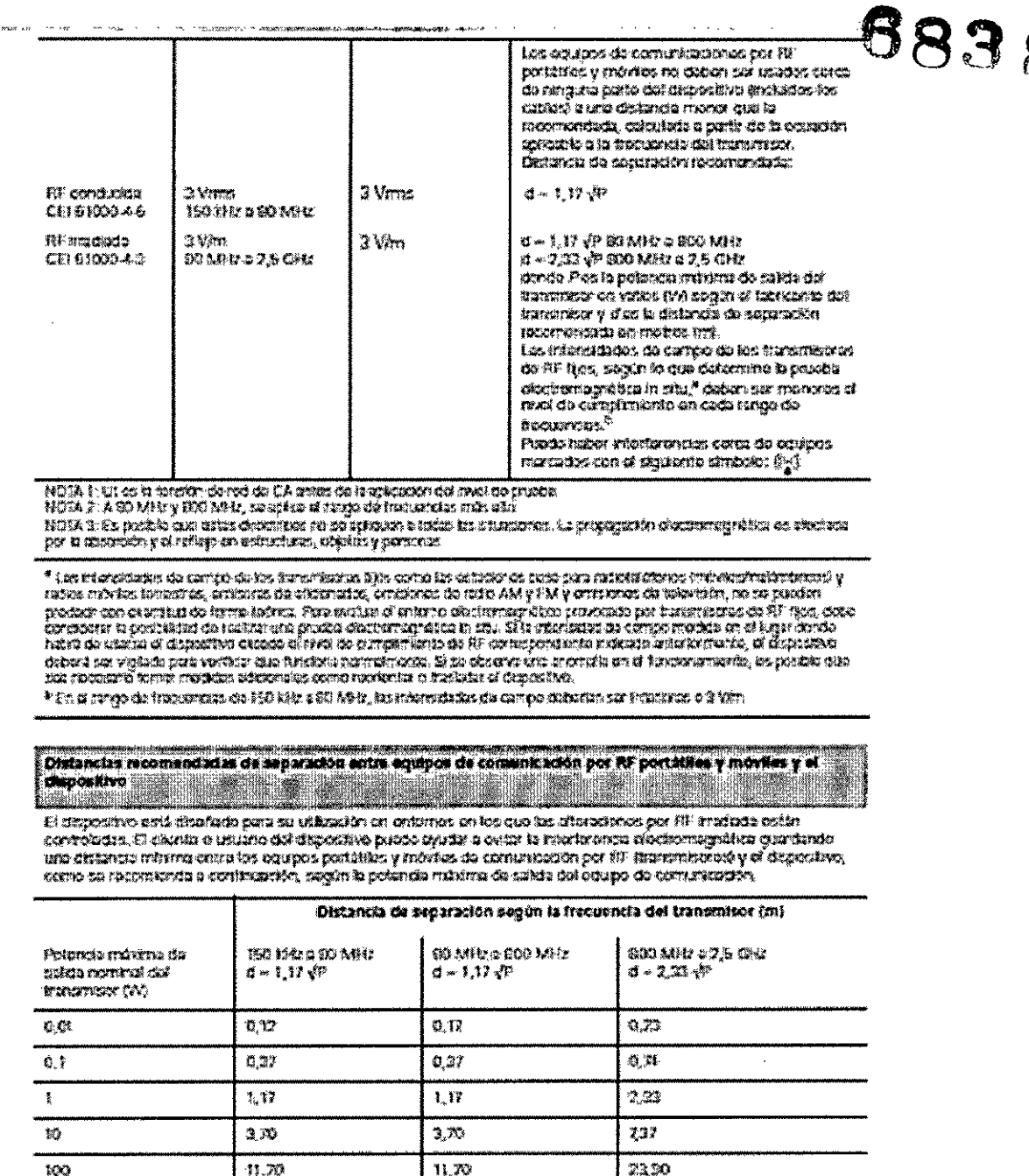

.<br>Tele transmissions con una potencia música do norma que no tigaro en la tablo anterior, la distatció de soporación<br>Foromarciónia d'en metres en se prodo delarminar por modo do la ecubalen que se aplica e la forosaccia de

NOTA, 1; A 30 MHz y 300 MHz, so apika la distancia para el rango de nivouardas. Iran ano,<br>NOTA 1; A 30 MHz y 300 MHz, so apika la distancia para el rango de nivouardas. Iran ano,<br>NOTA 2: Es posible qua estas discalhois no

**SERVICIOS ARM S.A.** 

At Comes

M. N° 5935 - COPITEC

PRESIDENTE

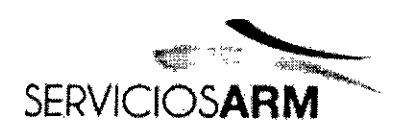

Servicios ARM S.A. México 1424 (B1640DLN) Martinez, Buenos Aires, Tel.: (+54-11) 4836-2868 FOLIO Fax: (+54-11) 4836/6783 24hs.: 0810-777  $206, 10$ info@serviciosarm.c www.serviciosarm.co

#### **Símbolos**

 $\bigcirc$  Siga las instrucciones de uso;  $\boxdot$  Equipo de Clase II;  $\lvert \mathcal{K} \rvert$  Pieza aplicada tipo $\mathcal{H}$  $\Delta$  Timbre (Marma remotal; 1931 El dispositivo esté protegido contra objetos extraños sólidos de 2,5 mm (0,1 putg.) de diàmetro y mayores, y gotas de equa que caigan. verticalmente;  $\bigwedge$  Precaución;  $\bigtriangleup$  Anuncio de advertencia general (consulte el enchuleconector del H4i y la conexión de CA del dispositivo); ON/STAND-BY Estado en espera o preparatorio para una parte del equipo (interruptor de corriente);  $O_2$  Conexión para suministro de oxigeno; max 30 l/min (máx 30 l/min); « + Puerto de datos;  $\mathfrak{B}_{\omega}$  Asociación canadiense de normas;  $\pi$  Limitación de temperatura para aimacenamiento y transporte;  $\overline{I}$  Manéjese con cuidado;  $\mathbb{R}^3$  Humedad máxima; Manténgase seco: Wall Fabricante: II Hacía arriba: REF Número de catálogo:  $\overline{\text{SN}}$  Número de serie:  $\overline{\text{LOT}}$  Código de lote:  $\bigotimes$  No reutilizar;  $\sum$  Fecha de caducidad; Manténgase alejado de la luz solar;  $\circledR$  No se uso si el envaso está dañado; .<br>Sin låtmr

Información ambiental Este dispositivo se debe desechar de conformidad con las leyes y normativas del país en el que se deseche.

Para obtener más información acerca de la disposición del producto, comuníquese con su oficina local de ResMed o con su distribuidor especializado, o visite nuestra página web en www.resmed.com.

Deseche los filtros de aire y los tubos de aire usados conforme a las directivas de su país.

#### Advertencias y precauciones generales

#### **ADVERTENCIAS**

Una advertencia alerta sobre la posibilidad de que se produzcan lesiones.

- Antes de usar el dispositivo, lea el presente manual en su totalidad.
- · Este dispositivo debería usarse únicamente con los tubos de aire y los accesorios recomendados por ResMed o el médico que receta el tratamiento. El uso de tubos de

SERVICIOS ARM STA **PRESIDENTE** 

ahata a ningemera Nº 5935 - COPITEC

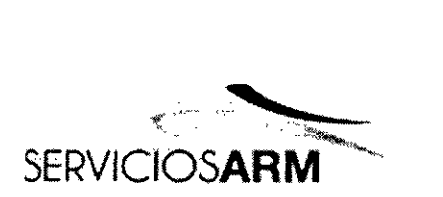

Servicios ARM S.A. México 1424 (B1640DLN) Martinez, Buenos Aires Tel.: (+54-11) 4836/2868 Fax: (+54-11) 4836 3733. 24hs.: 0810-77 276 |  $8.5$ info@serviciosarm. www.serviciosarm.c

aire y accesorios incorrectos puede afectar el funcionamiento de este dispositivo.

• El dispositivo y los accesorios deben ser utilizados solamente para el uso  $6838$ 

• El dispositivo debe utilizarse únicamente con las mascarillas (y conectores1) recomendados por ResMed o por un médico o terapeuta respiratorio. No debe usar una mascarilla a menos que el equipo esté encendido y funcionando correctamente. El orificio u orificios de ventilación asociados con la mascarilla no se deben obstruir nunca.

Explicación: El Stellar está indicado para ser utilizado con mascarillas (o conectores (1)) especiales cuyos orificios de ventilación permiten un flujo continuo de aire hacia fuera de la mascarilla. Mientras el dispositivo esté encendido y funcionando correctamente, el aire fresco del dispositivo desplaza el aire espirado hacia fuera de la mascarilla a través de los orificios de ventilación. No obstante, cuando el dispositivo no esté funcionando, no se suministrará suficiente aire fresco a través de la mascarilla y es posible que se vuelva a respirar el aire espirado. Volver a respirar el aire espirado durante más de unos minutos puede provocar en algunas circunstancias asfixia. Esto es válido para la mayoría de los dispositivos de presión positiva en las vías respiratorias.

1 Se *pueden incorporar puertos en la mascarilla* o *en los conectores próximos* a *la mascarilla.*

• En caso de corte eléctrico (1) o avería del dispositivo, retire la mascarilla o el soporte del catéter del tubo de traqueotomía.

- Peligro de explosión: no lo utilice cerca de anestésicos inflamables.
- No utilice el dispositivo si presenta defectos externos obvios o si ocurren cambios inexplicables en su funcionamiento.
- Utilice solamente accesorios y piezas originales y aprobadas de ResMed.

• Use solamente accesorios sacados del paquete original. En caso de que el paquete esté dañado, el producto en cuestión no se deberá utilizar y deberá desecharse junto con el empaque.

A Lapata Biningeriera<br>Biningeriera M. Nº 5935 - COPITEC

 $\frac{1}{\sqrt{2}}$ SERVICIOS ARM S.A. **PRESIDENTE** 

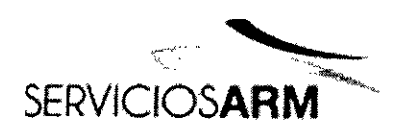

Servicios ARM S.A. México 1424 ज (B1640DLN) Martinez, Buenos Aires **FOLIO** Tel.: (+54-11) 4836-2868 Fax: (+54-11) 4836-3733 86 24hs.: 0810-777-72 info@serviciosarm.com www.serviciosarm.com.ar

> **ALLES COP** M. Nº 5935 . CU

• Antes de usar el dispositivo y los accesorios por primera vez, asegúrese de que todos los componentes estén en buen estado y de que se garantice su seguridad $\mathbf{\mathcal{D}} \mathbf{\mathcal{R}}$ operativa. Si observa cualquier defecto, el sistema no deberá utilizarse.

• El equipo adicional que se conecte al equipo médico eléctrico debe cumplir con la norma CElo ISO correspondiente (p. ej. CEI 60950 para equipos de procesamientos de datos). Además, todas las configuraciones deben cumplir con los requisitos para sistemas eléctricos médicos (consulte CEI 60601-1-1 o cláusula 16 de la 3Ed. de CEI 60601-1, respectivamente). Cualquier persona que conecte equipos adicionales a un equipo médico eléctrico está configurando un sistema médico, y es por lo tanto responsable de que el sistema cumpla con los requisitos para sistemas médicos eléctricos. Se ruega que se preste atención al hecho de que las leyes locales tienen precedente sobre los requisitos arriba mencionados. En caso de duda, consulte al representante o al departamento de servicio técnico en su área.

• No está permitido realizar ninguna modificación en este equipo.

#### **PRECAUCIONES**

Una precaución explica medidas especiales a tomar para el uso seguro y eficaz del dispositivo.

• Al utilizar accesorios, lea el manual del usuario del fabricante correspondiente. El envase de los consumibles puede proporcionar información importante; consulte también los simbolos en la página 32.

• A bajas presiones, es posible que el flujo de aire a través de los orificios de ventilación de la mascarilla no sea suficiente para eliminar todos los gases espirados, yes posible que parte de ellos sean reinspirados.

• El dispositivo no debe exponerse a fuerza excesiva.

• Si el dispositivo se cae al suelo accidentalmente, comuníquese con su agente de servicio autorizado.

• Preste atención a las fugas y otros sonidos inusuales. Si se produce un problema,

comuníquese con un agente de servicio autorízado.

• No reemplace ninguna pieza del circuito de respiración mientras el dispositivo

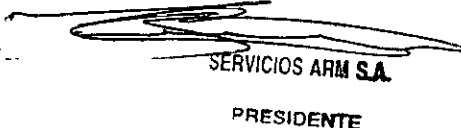

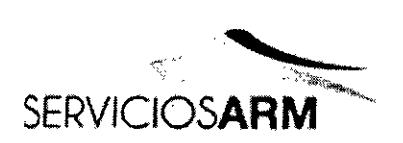

Servicios A Méx (B1640DLN) Martinez, Buer Tel.: (+54-11) 48 Fax: (+54-11) 483 24hs.: 0810-777-72 info@serviciosarm.com.ar www.serviciosarm.com.ar

encuentre en funcionamiento. Detenga el funcionamiento antes de cambiar Notas:

Una nota le informa acerca de las características especiales del producto.

• Las anteriores son advertencias y precauciones generales. En el manual del usuario aparecen advertencias, precauciones y notas adicionales específicas junto a las instrucciones pertinentes .

• Solo personal capacitado y autorizado tiene permitido realizar cambios a los parámetros clínicos .

• Coloque el díspositivo y asegúrese de que el cable de alimentación se pueda retirar fácilmente del tomacorriente.

*1 Durante un corte eléctrico parcial (inferior al voltaje nominal minimo)* o *total, no* se *suministrarán las presiones del tratamiento. Cuando* se *restablezca el suministro, el funcionamiento podrá reanudarse sin cambios en los parámetros.*

#### Fabricante:

ResMed Ud *1I* Elizabeth Macarthur Orive, Bella Vista NSW 2153, Australia ResMed Asia Operations Pty Ltd / 8 Loyang Crescent No. 05-01, Singapore 509016, Singapore ResMed Malaysia Operations Sdn Bhd *119* Jalan Firma *1/5,* Tebrau Industrial Estate 1,81100 Johor, Bahru, Johor, Malaysia ResMed Germany *1*Fraunhoferstr 16, 82152 Martinsried, Germany Gründler GmbH / Karneolstraße 4, 72250 Freudenstadt, Germany ResMed Paris / 240 Rue de la Motte, 77550 Moissy-Cramayel, France ResMed SAS *1*Parc Technologique de Lyon, 292 allee Jacques Monod, Saint-Priest Cedex, Rhone-Alpes, 69791, France ResMed Corp *19001* Spectrum Center Boulevard, San Diego, CA 92123, U.S.A. ResMed Corp *1110* Hidden Lake Circle, Duncan, SC 29334, U.S.A. ResMed Corp *123650* BrodiaeaAve., Moreno Valley, CA, 92553, U.S.A. ResMed Motor Technologies Inc. *19540* De Soto Ave., Chatworth, CA, 91311, U.S.A.

/

Importador: Servicios ARM S.A. México 1424, (Bl 640DLN), Martinez, Buenos Aires, Argentina Tel/Fax:0810-777-7276 e-mail: [info@serviciosarm.com.ar](mailto:info@serviciosarm.com.ar)

DIRECTOR TÉCNICO: BIOING. SUSAN ZAPATA

AUTORIZADO POR ANMAT PM-2001-4

Capata

Bioingerie a Bioingervera<br>M. Nº 5-35 - COPITEC

VENTA BAJO RECETA

 $\overline{\phantom{a}}$ SERVICIOS ARM S.A.

*"2014 -Año de Homenqje al Almirante Guillermo Brown, en el Bicentenario del Combate Naval de Montevideo"*

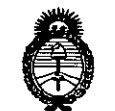

.<br>Ministerio de Sa<sup>f</sup>ud *~telátráa0 ~t0téa4 ~,([¡':;;',.'áJ?l* (.J *...£óH/u/m* .Yf"*Jf:J!!s;f.'!7*

### ANEXO III **CERTIFICADO**

Expediente NO: 1-47-6922/14-3

El Administrador Nacional de la Administración Nacional de Medicamentos, Alimentos y Tecnología Médica (ANMAT) certifica que, mediante la Disposición  $N^{\circ}$   $\left(\bigcup_{i=1}^{\infty}\right)$ ,  $\left(\bigcup_{i=1}^{\infty}\right)$  y de acuerdo a lo solicitado por Servicios Arm S.A., se autorizó la inscripción en el Registro Nacional de Productores y Productos de Tecnología Médica (RPPTM), de un nuevo producto con los siguientes datos identificatorios característicos:

Nombre descriptivo: Unidad de presión continua positiva en las vías respiratorias.

Código de identificación y nombre técnico UMDNS: 11-001 Unidades de presión continua positiva en las vías respiratorias.

Marca(s) de (los) producto(s) médico(s): Presión Positiva Bi-nivel Stellar Resmed

Clase de Riesgo: Clase Il.

Indicación/es autorizada/s: Proporciona la ventilación para pacientes no dependientes, adultos con respiración espontánea y pediátricos (13Kg o mas) con insuficiencia respiratoria, con o sin apnea obstructiva del sueño. El dispositivo no es invasivo para su uso, salvo con el uso de la válvula de fuga ResMed). El funcionamiento del dispositivo incluye tantos sitios estacionarios, tal como hospitales u hogares, o móviles, tales como el uso de silla de ruedas. Modelo/s: Stellar 100, Stellar 150.

Accesorios: Dispositivo USB, tarjeta SD, EasyCareOnline link, Apnealink, OXimetría, Xpod, Almohadilla Gecko, Máscaras, Mascarilla para cabeza, Tx link, Módulo inalámbrico, Humidificador.

Período de vida útil: 5 años.

Condición de expendio: Venta bajo receta.

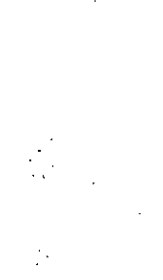

#### //..

Nombre del fabricante: 1) ResMed Ltd., 2) ResMed Asia Operations Pty Ltd., 3) ResMed Germany Inc., 4) ResMed West Coast Warehouse, 5) ResMed Corp, 6) ResMed-Duncan Distribution Center, 7) ResMed Motor Technologies Inc., 8) ResMed SA, 9) Gruendler GMBH

Lugar/es de elaboración: 1).1 Elizabeth Macarthur Drive, Bella Vista New South Wales, 2153 Australia, 2) 8 Loyang Crescent No. 05-01, Singapur 509016 Singapur, 3) Fraunhoferstrasse 16, Martinsried, Bayern, D-82152 Alemania, 4) 23650 Brodiaea, Moreno Valley, CA, 92553 Estados Unidos, 5) 9001 Spectrum Center Boulevard, San Diego, CA, 92123 Estados Unidos, 6) 110 Hidden lake Circle, Duncan, SC, 29334 Estados Unidos, 7) 9540 De Soto Ave, Chatsworth, CA, 91311 Estados Unidos, 8) Parc Technologique de Lyon, 292 allee Jacques Monod, Saint-Priest Cedex, Rhone-Alpes, 69791 Francia, 9) Karneolstrasse 4, Freudenstadt, Baden-Wurttemberg, 72250 Alemania.

Se extiende a Servicios Arm S.A. el Certificado PM 2001-4, en la Ciudad de Buenos Aires, a  $\ldots$ ,  $2.5$ ,  $SEP$ ,  $2014$ ,  $\ldots$ , siendo su vigencia por cinco (5) años a contar de la fecha de su emisión.

 $\frac{1}{4}$ 

DISPOSICIÓN NO

**6838**

 $_{0r}$ ,  $_{0r10}$ Sub Administrador Nacional  $A \cdot N \cdot M \cdot A \cdot T$